# **ESCUELA POLITÉCNICA NACIONAL**

**FACULTAD DE INGENIERÍA MECÁNICA**

# **ANÁLISIS DE SISTEMAS HÍBRIDOS DE GENERACIÓN FOTOVOLTAICA Y RECOLECCIÓN DE AGUA LLUVIA PARA APLICACIONES AGROINDUSTRIALES**

**ANÁLISIS DE LA INCIDENCIA QUE LAS CARACTERÍSTICAS DE LOS PANELES FOTOVOLTAICOS PUEDEN TENER EN LOS CULTIVOS Y MÉTODOS DE PRODUCCIÓN DENTRO DE UN SISTEMA AGRIVOLTAICO EN LA CIUDAD DE QUITO**

**LAURO ADRIAN ESCOBAR CHALÉN**

**lauro.escobar@epn.edu.ec**

**DIRECTOR: SANTIAGO DAVID VACA JIMÉNEZ**

**santiago.vaca@epn.edu.ec**

**DMQ, agosto 2023**

# **CERTIFICACIONES**

<span id="page-1-0"></span>Yo, Lauro Adrian Escobar Chalén declaro que el trabajo de integración curricular aquí descrito es de mi autoría; que no ha sido previamente presentado para ningún grado o calificación profesional; y, que he consultado las referencias bibliográficas que se incluyen en este documento.

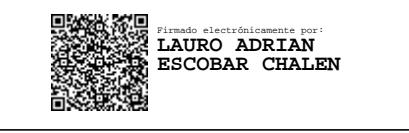

**LAURO ADRIAN ESCOBAR CHALÉN**

Certifico que el presente trabajo de integración curricular fue desarrollado por Lauro Adrian Escobar Chalén Escobar, bajo mi supervisión.

**SANTIAGO DAVID VACA JIMENEZ**

# **DECLARACIÓN DE AUTORÍA**

<span id="page-2-0"></span>A través de la presente declaración, afirmamos que el trabajo de integración curricular aquí descrito, así como el (los) producto(s) resultante(s) del mismo, son públicos y estarán a disposición de la comunidad a través del repositorio institucional de la Escuela Politécnica Nacional; sin embargo, la titularidad de los derechos patrimoniales nos corresponde a los autores que hemos contribuido en el desarrollo del presente trabajo; observando para el efecto las disposiciones establecidas por el órgano competente en propiedad intelectual, la normativa interna y demás normas.

Lauro Adrian Escobar Chalén

PhD. Santiago David Vaca Jiménez

# **DEDICATORIA**

<span id="page-3-0"></span>A todos aquellos quienes alguna vez me dieron una mano, un consejo o una sonrisa y de esa forma me impulsaron a cumplir un sueño que cada día se ve más posible.

### **AGRADECIMIENTO**

<span id="page-4-0"></span>Siempre le estaré agradecido a toda la gente que me apoyo en esta gran travesía, estos años han sido de un intenso aprendizaje más allá de lo académico. Y cada travesía viene rodeada de personas que la vuelven única, todas esas personas tienen potestad de atribuirse este agradecimiento varios amigos, familiares, profesores, sin embargo, me gustaría hacer un énfasis especial en el profesor Santiago Vaca quien me dio la oportunidad de realizar este trabajo, y quien supo orientar mis sinuosas ideas más de una vez.

# ÍNDICE DE CONTENIDO

<span id="page-5-0"></span>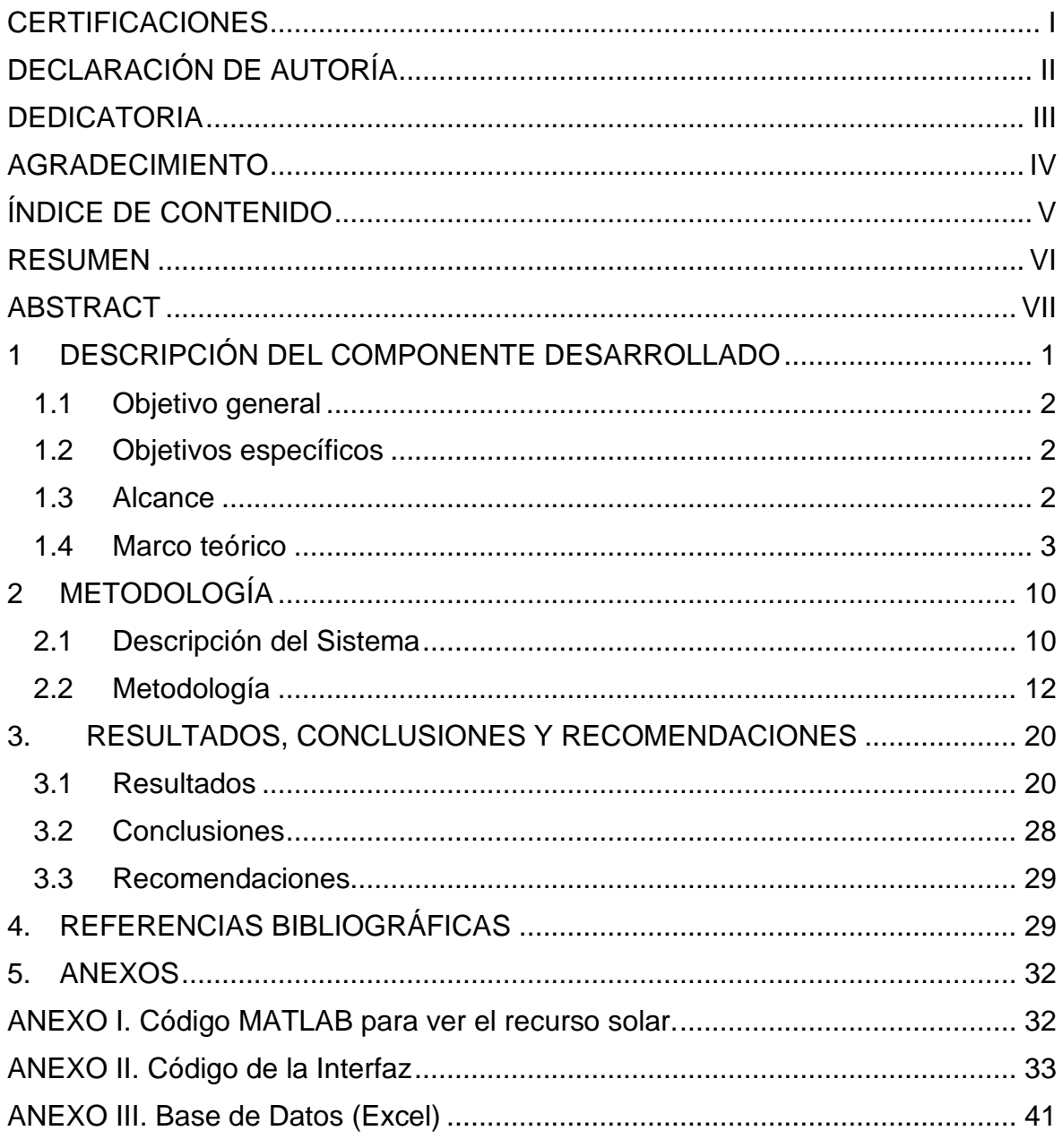

### **RESUMEN**

<span id="page-6-0"></span>La creciente demanda en producción de energía y alimentos ha hecho que los sistemas agrivoltaicos ganen interés pues pueden representar una solución a la competencia por espacio entre la generación de energía y la agricultura, sin embargo, es importante analizarlos para determinar su viabilidad. El presente documento busca determinar la viabilidad de un sistema agrivoltaico con recolección de agua de lluvia en la ciudad de Quito a partir de los cálculos de los ahorros debido a la generación eléctrica producida y al ahorro de agua. Para esto se implemento un programa computacional con una interfaz gráfica que permite al usuario un cálculo de parámetros como el ahorro de agua y los ahorros económicos que genera este tipo de sistemas, y con esto comparar las diferentes zonas y los cultivos más relevantes en la provincia. Una vez generado el programa computacional se obtuvieron gráficas que permiten evaluar el desempeño de estos sistemas en las diferentes zonas y con diferentes productos, en función del tipo de cultivo, la zona, el recurso solar e hídrico y el sistema agrivoltaico. El programa presenta los cálculos respectivos y ahorra tiempo al analizar las diferentes posibilidades cuando se piensa implementar un sistema agrivoltaico con recolección de agua de lluvia.

**PALABRAS CLAVE:** Agrivoltaico, recolección de agua de lluvia, interfaz gráfica en Matlab, sistema fotovoltaico, Quito.

# **ABSTRACT**

<span id="page-7-0"></span>The growing demand for energy and food production has led to increased interest in agriphotovoltaic systems, as they can potentially provide a solution to the competition for space between energy generation and agriculture. However, it is important to analyze them to determine their feasibility. This document aims to assess the viability of an agriphotovoltaic system with rainwater harvesting in the city of Quito, based on calculations of savings resulting from both electricity generation and water conservation. To achieve this, a computer program was developed with a graphical interface that enables users to calculate parameters such as water savings and the economic benefits generated by this type of system. This allows for comparisons between different areas and the most relevant crops in the province. Once the computer program was generated, graphs were obtained to evaluate the performance of these systems in different areas and with various products, considering factors like the type of crop, the region, solar and water resources, and the agriphotovoltaic system itself. The program provides the respective calculations, saving time in the analysis of different possibilities when considering the implementation of an agriphotovoltaic system with rainwater harvesting.

**KEYWORDS:** Agrivoltaics, rainwater harvesting, Matlab GUI, photovoltaic system, Quito.

# <span id="page-8-0"></span>**1 DESCRIPCIÓN DEL COMPONENTE DESARROLLADO**

El presente trabajo realiza un análisis de la incidencia de las características de los paneles fotovotaicos y las necesidades de los diferentes cultivos en un sistema agrivoltaico en Quito a través del desarrollo de un programa de cálculo con una interfaz gráfica, el mismo permite automatizar los cálculos relacionados con la generación energética y el ahorro de agua de lluvia de un sistema agrivoltaico, esta interfaz sirve como guía para determinar la viabilidad de este tipo de sistemas y enlistar los cultivos que se verían más beneficiados de la implementación de un sistema agrivoltaico con recolección de agua de lluvia utilizada en el riego de los cultivos. Para esto se inicia realizando un listado de los cultivos de mayor producción en la provincia de Pichincha para luego determinar mediante búsquedas bibliográficas sus necesidades tanto de agua como de luz. Hecho esto, se compara entre diversos paneles solares disponibles del mercado para determinar cuál es la mejor opción para esta aplicación, en términos de precio y eficiencia, y tambien tomando en cuenta modelos ya implementados en otras localidades. Posteriormente partiendo de los datos de los cultivos relevantes de la provincia y asumiendo un sistema agrivoltaico que implemente recolección de agua de lluvia se realizan cálculos del ahorro energético y ahorro del recurso hídrico que este sistema podría tener, para con esos datos calcular el ahorro económico, este cálculo va a variar en función de los paneles seleccionados y de las necesidades del tipo de cultivo. Este programa considera las variables de entrada relevantes del sistema tales como: necesidad del recurso hídrico del cultivo, necesidad energética del cultivo, dimensiones del cultivo, costo inicial del proyecto, costo de la energía y costo del recurso hídrico, entre otras. Después, se comparan y analizan los resultados obtenidos de los cálculos y los resultados arrojados por el programa.

# **1.1 Objetivo general**

<span id="page-9-0"></span>Analizar la incidencia de las características de los paneles fotovoltaicos y de los cultivos en un sistema fotovoltaico mediante el desarrollo un script con una interfaz amigable para el usuario que permita calcular la generación eléctrica y el ahorro de agua de lluvia en los cultivos con la implementación de un sistema hibrido agrivoltaico - recolección de agua de lluvia, en la ciudad de Quito.

# **1.2 Objetivos específicos**

- <span id="page-9-1"></span>1. Realizar una revisión bibliográfica sobre sistemas agrivoltaicos (con recolección de agua de lluvia), y determinar su potencial para servir como sistemas de recolección de agua de lluvia.
- 2. Identificar los sistemas agrivoltaicos (con recolección de agua de lluvia) que sea viables para emplearse en Quito e identificar en que cultivos se los podría aplicar.
- 3. Determinar los beneficios económicos de utilizar este tipo de sistemas en los diferentes cultivos de Quito.
- 4. Realizar la programación de un script que contenga una interfaz gráfica y que permita obtener la ganancia para los diferentes cultivos.

# **1.3 Alcance**

<span id="page-9-2"></span>El presente trabajo desarrolla un programa que permita calcular la producción energética y los beneficios que conlleva la implementación de un sistema agrivoltaico con recolección de agua de lluvia. Para esto en primer lugar se realizará una revisión bibliográfica para establecer un modelo de sistema agrivoltaico que se adapte con las características de la zona, luego a partir de revisión bibliográfica se determinan los cultivos más relevantes de la zona. También, se analizarán los recursos disponibles tanto solar como de agua de lluvia en función de datos proporcionados por el Ministerio del Ambient y Scinergy. Con estos datos se realizará el código de un programa en MatLab con una interfaz gráfica que permita automatizar los cálculos de generación energética del modelo agrivoltaico utilizada y de los ahorros de agua.

El presente trabajo cubre una investigación desde los cultivos más relevantes de la Provincia hasta la presentación de la interfaz mediante la cual se calcule los beneficios de la implementación de un sistema agrivoltaico con recolección de agua de lluvia, incluyendo las fórmulas utilizadas en los cálculos y gráficas que describan los resultados. Las razones del dimensionamiento y la estructura del sistema agrivoltaico no entra en el alcance de este trabajo, tampoco se considera valores relacionados con la comercialización de los cultivos.

### **1.4 Marco teórico**

### <span id="page-10-0"></span>**Sistemas Agrícolas**

La producción y la salud en las plantas depende en gran medida de los minerales del suelo y la disponibilidad de agua, sin embargo, dentro de ciertos limites los factores ambientales juegan un papel fundamental en el correcto desarrollo de un cultivo, factores como la temperatura, la luz y la humedad. [1]

Las plantas a partir de la fotosíntesis producen material orgánico capturando el CO<sub>2</sub> del ambiente. Este proceso biológico que usan las plantas utiliza además energía solar, sin embargo, solo cerca de un 5% de toda la cantidad de luz solar que recibe el planeta puede ser aprovechada para que las plantas realicen la fotosíntesis. [2]

En las plantas superiores (plantas con reproducción por semilla), la absorción de luz se realiza a partir principalmente de 2 estructuras moleculares conocidas como la clorofila y los carotenoides, estas estructuras son capaces de absorber la luz solar y convertirla en energía química [3]. Es importante notar que las plantas se han adaptado a las diversas condiciones ambientales a las que han sido sometidas, con lo cual han logrado una mayor eficiencia en ciertos procesos como la captación de  $CO<sub>2</sub>$  o el uso eficiente del agua a partir de estas adaptaciones y dependiendo del tipo de metabolismo de las plantas las podemos dividir en C-3, C-4 y CAM, dependiendo del ambiente en el que se desarrollen las plantas pueden tener características mixtas de ambos metabolismos C-3 y C-4. Es importante notar que las plantas más comunes son las de metabolismo C-3 y las de mayor importancia comercial [4]. En este sentido a partir del tipo de planta y su metabolismo, estas van a requerir diferentes condiciones tanto de luz como de nutrientes y agua, por lo cual podemos encontrar plantas de noche y plantas de día. La fotosíntesis se ven directamente afectada por la cantidad de CO<sup>2</sup> y la cantidad de luz solar existente, la fotosíntesis es inadecuada cuando no hay suficiente luz, sin embargo, cuando hay demasiada luz tambien suelen existir otro tipo de problemas, como se puede apreciar en la Imagen 1 cuya curva corresponde a la "luz limitada", la fotosíntesis se ve limitada por la cantidad de luz absorbida, por lo cual si esta incrementa la fotosíntesis se verá favorecida de manera lineal,

sin embargo, cuando se llega al punto de "CO<sub>2</sub> limitado" la fotosíntesis se verá limitada por el metabolismo de la planta y su incapacidad de aprovechar el exceso de recursos, lo cual nos llevara a un desperdicio del recurso solar ya que las plantas disipan el exceso de luz absorbido [5].

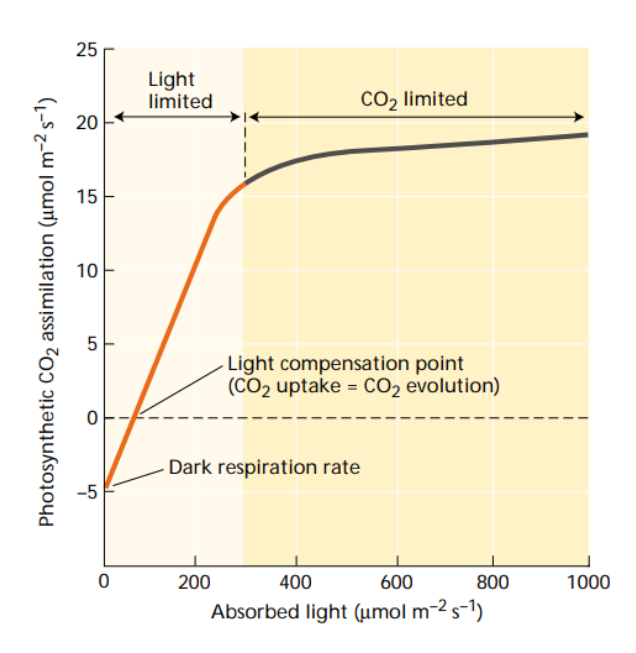

**Imagen 1.** Respuesta fotosintética hacia la luz en plantas C-3 [5]

El exceso de luz puede ser aprovechado para otros fines como se establece más adelante, en la implementación de sistemas agrivoltaicos.

Las plantas además requieren de varios nutrientes, y absorben grandes cantidades de agua a través de sus raíces, el suelo de los cultivos constituye un ambiente lleno de diversidad cuyos recursos son limitados y por los cuales las plantas y los microorganismos compiten. Debido a esto en las plantaciones se suele sembrar dejando ciertas separaciones entre cultivos, estas separaciones dependen del tamaño de la planta y la profundidad a la que llega la raíz. [5]

### **Sistemas Agrivoltaicos**

La demanda de comida y energía está incrementando rápidamente, y el no poder asegurarla para toda una población se ha convertido en un problema central en los últimos años. Por lo cual crece el interés de los sistemas agrivoltaico, y es considerada una de las mejores alternativas para no seguir aportando al cambio climático con el uso de derivados del petróleo. La agrivoltaica consiste en la fusión de un sistema de generación eléctrico con la agricultura, en este caso con la recolección de agua de lluvia y se buscara un sistema que pueda ser aplicado en la ciudad de Quito. La importancia de un sistema agrivoltaico de recolección de agua se evidencia principalmente en zonas donde la luz solar en exceso puede ser un problema para las plantas y que se necesite reservas de agua. Finalmente, la importancia de este proyecto bajo un punto de vista mecánico se debe a la necesidad urgente de cambiar la matriz energética global para evitar un daño irreparable y grave en el planeta debido a las fuentes energéticas altamente contaminables que hoy en día se utiliza.

Los sistemas agrivoltaicos se definen como una combinación de un sistema fotovoltaico y la agricultura coexistiendo en el mismo entorno. Esto se vuelve una solución interesante especialmente cuando la generación energética y la agricultura compiten por espacio, los paneles solares pueden aportar múltiples beneficios a determinados sistemas agrícolas, especialmente otorgando sombra a ciertos cultivos. [6]

Sin embargo, el recurso solar es limitado y las plantas requieren cierta cantidad de este para realizar una correcta fotosíntesis y que su producción sea adecuada. Una reducción en el recurso solar puede ocasionar una producción inadecuada [5]. Por lo tanto, un diseño adecuado que distribuya el recurso solar adecuadamente es fundamental. Se han implementado modelos de invernaderos con un techo totalmente cubierto de paneles solares, sin embargo, en productos como la lechuga este tipo de arreglos puede disminuir la producción en cerca de un 70% en contraste con los sistemas parciales que ocupan menos de un 50% del espacio utilizado y en plantas como la lechuga casi no genera decremento en la calidad de la producción. [7]

### **Sistemas Fotovoltaicos**

Un sistema fotovoltaico es el conjunto de dispositivos que transforman la energía solar en energía eléctrica, utilizada en el consumo diario. Estos sistemas cuentan con 3 elementos, los elementos de generación, los de control y los de almacenamiento. Los de control suelen ser controladores o reguladores, los de almacenamiento son baterías mientras que los dispositivos de generación son paneles o módulos solares, los cuales están compuestos por un conjunto de celdas solares. [8]

Las celdas solares funcionan a partir de la radiación electromagnética (luz), la generación de energía se debe a que los fotones de luz son absorbidos por materiales dopados eléctricamente esto hace que el material se vea excitado eléctricamente y separa las cargas positivas y negativas del material generando una diferencia de potencial la cual es aprovechada a través de un circuito externo [9]. La principal ventaja de este tipo de sistemas es su independencia de partes móviles, y que sus emisiones tanto de ruido como de GEI son nulas. [9]

Al considerar el recurso solar es importante mencionar que, debido a los distintos movimientos de la Tierra, este recurso no está disponible todo el tiempo, y que va a variar dependiendo de la época del año y de la ubicación del sistema fotovoltaico, la siguiente grafica (Imagen 2) muestra como varia el recurso en función de la latitud de la locación y de época del año. [10]

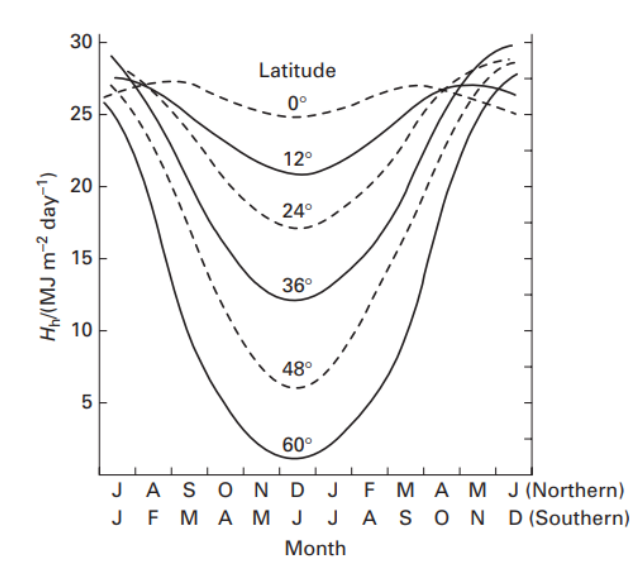

**Imagen 2.** Variación en función de la latitud y la época del recurso solar [10]

Esta variación se debe a factores como la duración de los días cuya variación aumenta en a medida que nos acercamos a los polos, la variación de la orientación de la superficie que recibe la radiación o factores climáticos como la cantidad de nubes existentes [10]. A partir del comportamiento del recurso solar observado en la Imagen 3 y como el recurso solar no es continuo, va a existir periodos de mayor aprovechamiento del recurso y periodos de déficit del recurso.

### **Recolección de Agua de Lluvia**

El agua es de vital importancia tanto para los seres humanos como en la agricultura, sin embargo, cerca del 97% del agua total del planeta la constituye el agua de los océanos. El agua dulce (que es utilizada para el consumo y las actividades productivas) únicamente ocupa el 3% restante. La mayoría del agua dulce disponible se encuentra congelada, o en subsuelos, por lo cual el agua superficial y atmosférica solo ocupa un 0.4% de ese 3% [9]. Lo cual es aproximadamente  $45000 \text{ km}^3$  el cual se vuelve renovable al cumplir con el ciclo del agua. Esa cantidad de agua debe alcanzar para abastecer la vida en el planeta tanto de organismos vegetales como animales, no obstante, su distribución no se da de manera uniforme existiendo zonas secas en donde la falta de agua es un problema [9].

Por otro lado, el agua cumple un rol fundamental en la agricultura ya que más del 80% de los tejidos de las plantas están constituidos por agua, por lo cual la disponibilidad de agua se vuelve un factor clave en la producción agrícola. Como se ve en las gráficas a continuación la disponibilidad de agua se relaciona directamente con la cantidad de cosecha (Imagen 3), así como zonas con precipitaciones mayores tiene una productividad también mayor (Imagen 4). [5]

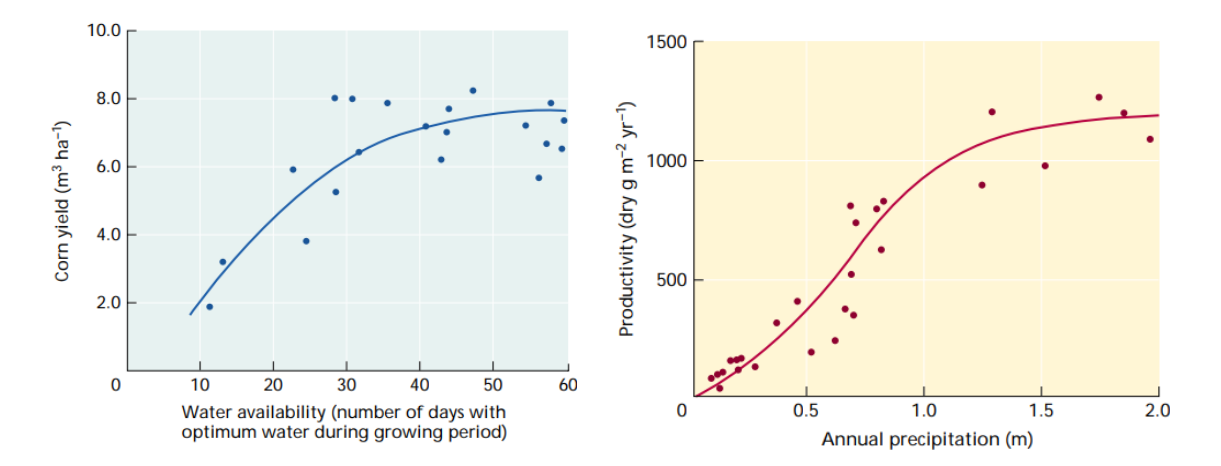

**Imagen 3 y 4.** Rendimiento vs agua disponible, y productividad vs precipitación anual [5]

En este sentido y debido a la gran importancia del agua, se han implementado estructuras de recolección de agua de lluvia, para garantizar este recurso, no solo en el uso agrícola sino tambien estos sistemas se utilizan en el consumo de agua en zonas rurales, así como en sistemas de limpieza o de saneamiento. Estos sistemas casi no han sufrido cambios, son sistemas que cuentan con una canaleta, la misma que utilizando la caída por gravedad redirecciona el agua acumulada hacia un depósito o reservorio. La eficiencia de este sistema depende de 2 factores, las infiltraciones y la evaporación, logrando alcanzar valores de eficiencia de captación del 92% cuando las infiltraciones son bajas, estos valores tambien van a depender de la intensidad de la lluvia y la cantidad. [5]

### **Hora Solar Pico**

Un concepto que facilita los cálculos de generación en un sistema fotovoltaico son las horas solares pico. Estas son las horas totales en las que se recibió energía considerando que la irradiancia es de 1000 W/m<sup>2</sup> (un sol) [11]. La irradiancia en un día no es constante como se puede apreciar en la imagen 5, ya que depende en gran medida de la posición del sol y de factores variables como el clima y la cantidad de nubes, sin embargo, es posible tomar un valor referencial (hora solar pico) que contemple el comportamiento diario de la irradiancia. Por lo tanto, la generación de los paneles solares no es constante y depende fundamentalmente de factores como la temperatura (25° es el valor estándar considerado para un rendimiento optimo del panel), las horas de sol disponibles y de la irradiancia, por lo cual los fabricantes suelen definir la potencia de sus productos en función de una irradiancia estándar de un sol, a la generación de los paneles bajo las condiciones estándar se la conoce como vatios-pico. [12]

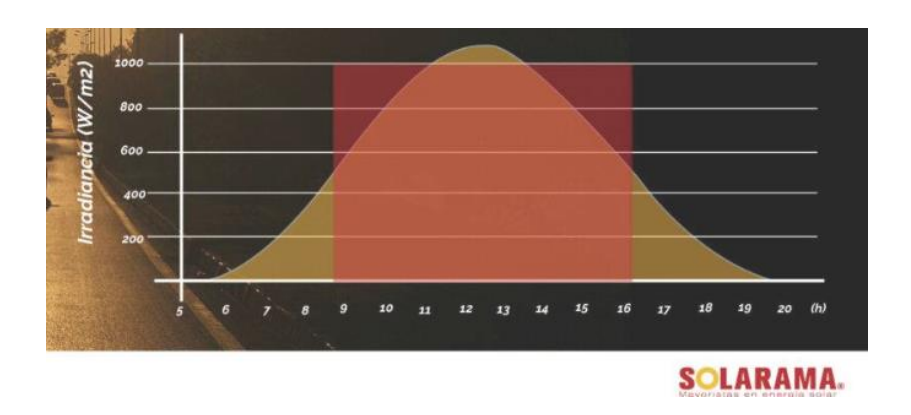

**Imagen 5.** Hora Solar Pico [11]

### **Año típico meteorológico**

Muchas de las energías alternativas se ven favorecidas por diferentes parámetros relacionados con el clima, por lo cual es importante al implementar sistemas que aprovechen estas energías considerar los cambios en el clima dependiendo de la estación del año. Para este análisis se debe considerar valores representativos recolectados en diferentes años que describan correctamente el comportamiento meteorológico, para esto muchas organizaciones establecen lo que se conoce como el TMY (typical meteorological year) que son registros que contemplan valores representativos de factores climáticos como la radiación, el viento, la temperatura, etc. [13]

# <span id="page-17-1"></span><span id="page-17-0"></span>**2 METODOLOGÍA**

# **2.1 Descripción del Sistema**

Se realizará el análisis de un sistema agrivoltaico implementado en la provincia de Pichincha con una extensión es de una hectárea cuadrada (dimensiones serán de 100 m x 100 m, área de control) esto con el fin de generar una interfaz para agilizar el cálculo de parámetros relevantes para el usuario, como el ahorro del agua y la generación eléctrica. El sistema consta de un número determinado de paneles fotovoltaicos ubicados en una estructura a cierta altura que permita el uso del suelo para labores agrícolas, estos paneles van ordenados en filas y distanciados entre sí para no limitar en exceso el recurso solar que necesitan las plantas. Además, la estructura cuenta con ciertas canaletas que conducen al agua a un reservorio para almacenar el agua que cae de la lluvia [14].

Este sistema utiliza las precipitaciones para abastecer a los cultivos de agua especialmente durante el tiempo donde la irrigación presenta complicaciones como en sequias, para esto es fundamental considerar las precipitaciones presentes en la provincia de Pichincha, las cuales se pueden definir en diferentes zonas y según el Atlas climático de Pichincha el mapa de precipitaciones es el siguiente [15]:

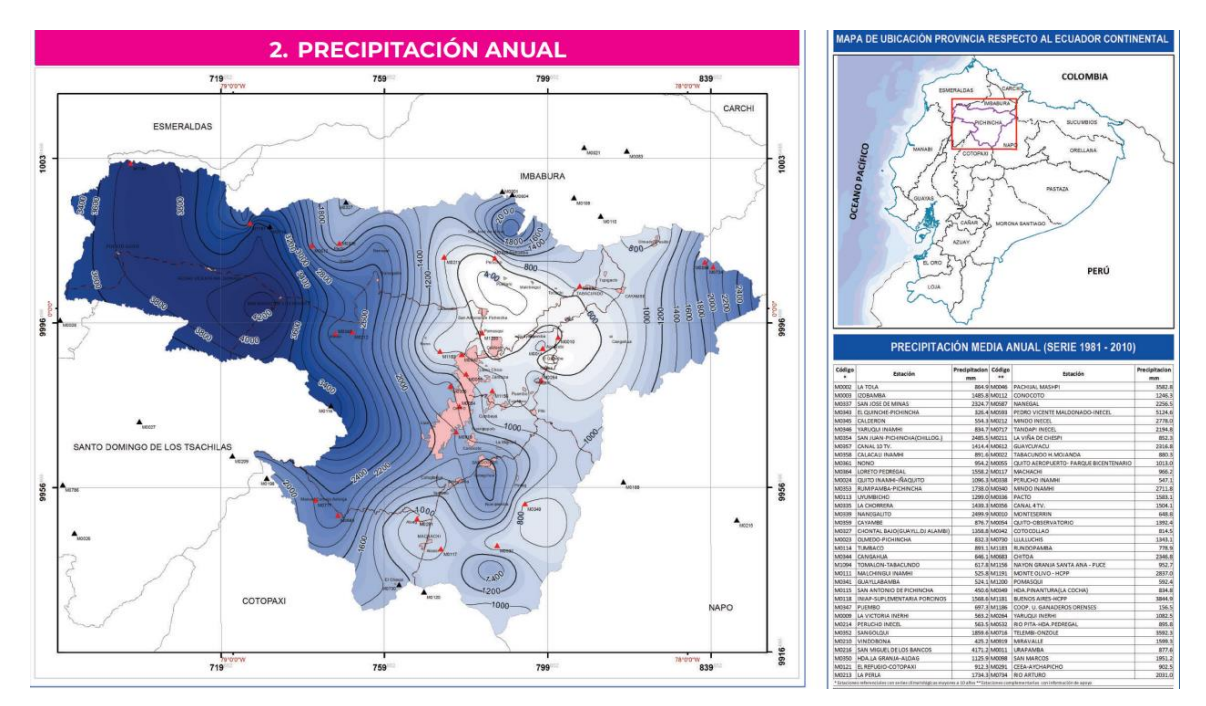

**Imagen 6.** Precipitaciones anuales en la provincia de Pichincha [15]

En la imagen 6 podemos notar como Pichincha es una provincia bastante irregular en cuanto a las precipitaciones anuales registradas, y que presenta zonas considerablemente mas secas en al sur de Quito. Este mapa presenta los valores anuales de pluviosidad, sin

embargo, es importante mencionar que en las épocas de junio a septiembre la precipitación presenta un decremento mientras que hay épocas donde hay picos de precipitación, como de octubre a mayo en la zona andina. [15]

Adicional es importante considerar que en la provincia de Pichincha los cultivos más relevantes partiendo de datos de SIPA se presentan a continuación [16]:

| <b>CULTIVO</b>      | <b>PRODUCCION [ton]</b> | <b>AREA</b> [ha] | <b>RENDIMIENTO [ton/ha]</b> |
|---------------------|-------------------------|------------------|-----------------------------|
| <b>CAFÉ</b>         | 103                     | 284              | 0.36                        |
| <b>CACAO</b>        | 6416                    | 9059             | 0.71                        |
| <b>PAPAS</b>        | 25046                   | 1713             | 14.62                       |
| <b>BABANO</b>       | 2053                    | 215.9            | 9.51                        |
| PALMA ACEITERA      | 16021                   | 4907             | 3.26                        |
| <b>PLATANO</b>      | 3200                    | 525              | 6.10                        |
| <b>MARACUYA</b>     | 178                     | 68.7             | 2.59                        |
| <b>AGUACATE</b>     | 8781                    | 1770             | 4.96                        |
| <b>MORAS</b>        | 33                      | 31               | 1.06                        |
| <b>BROCOLI</b>      | 732                     | 36               | 20.33                       |
| <b>CEBOLLA</b>      | 2074                    | 58               | 35.76                       |
| <b>TOMATE RIÑON</b> | 6697                    | 150              | 44.65                       |
| <b>QUINUA</b>       | 40                      | 19               | 2.11                        |

**Tabla 1.** Cultivos más relevantes de la Provincia

En la Tabla 1, se muestran un resumen extraído de datos de cultivos según SIPA, dicha tabla muestra la producción reportada en toneladas, así como las hectáreas sembradas del cultivo, a partir de estos dos datos se puede establecer un indicador, la cantidad de producción por hectárea o lo que se conoce como el rendimiento del cultivo. [16]

Es importante considerar que los cultivos están sembrados bajo el arreglo de paneles solares, y que los cultivos se siembran en arreglos de camas las cuales presentan separaciones adecuadas, las cuales varían según el tipo de cultivo.

La zona de interés como ya se menciono es Pichincha, la misma que es atravesada por la línea ecuatorial por lo cual posee una latitud de 0°, este dato es fundamental para la orientación y la determinación del ángulo de incidencia que deben tener los paneles solares.

### **2.2 Metodología**

<span id="page-19-0"></span>Con el fin de implementar una interfaz que calcule los parámetros relevantes al implementar un sistema agrivoltaico con recolección de agua de lluvia y ayude a determinar si es viable o no, es importante cuidar los datos de entrada por lo cual este proyecto comenzó recopilando la información necesaria para el correcto tratamiento de los datos. Algunos de los datos deben ser ingresados por el usuario y no requieren tratamiento, sin embargo, muchos otros son consecuencia de las condiciones climáticas o del sistema agrivoltaico.

En primer lugar, es importante definir un correcto arreglo fotovoltaico que permita la optimización del recurso solar, para esto se ha considerado el siguiente modelo de sistema agrivoltaico.

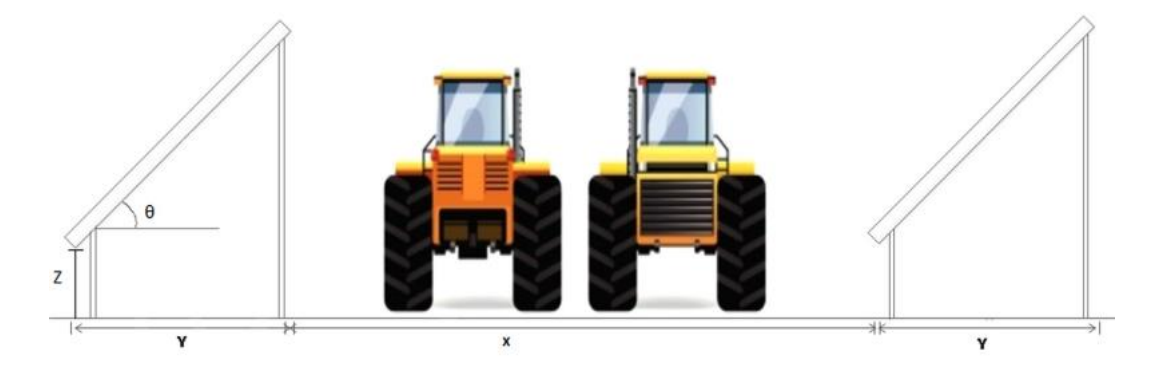

**Imagen 7.** Diseño fotovoltaico utilizado. [32].

En dicho sistema fotovoltaico, es importante determinar el ángulo de incidencia que va a depender de la zona analizada para aprovechar el recurso solar, este ángulo es determinante tambien en factores como la limpieza de los paneles, y la recolección de agua de lluvia ya que una mayor inclinación favorece el flujo de agua. El ángulo de incidencia afecta tambien el área proyectada generando más o menos sombra. El ángulo de incidencia utilizado será de 15° [17], esto en función de la latitud y al estar en la línea ecuatorial la latitud de 0° corresponde con dicho ángulo, además la inclinación beneficia la limpieza del polvo de los paneles y facilita la caída del agua. [14]

En este sistema además se considera la implementación de canaletas que redireccionan el agua de la lluvia a un reservorio para posteriormente darle aplicaciones de irrigación, este sistema va a tener una eficiencia de captación del 80% pues se sabe que pierde capacidad de captación por factores como la infiltración y la evaporación [9].

Además, es importante que estos paneles se ubiquen a una altura considerable ya no deben impedir el paso de la maquinaria agrícola y esta es la razón tambien de que se encuentren separados considerablemente, el valor utilizado será de unos 4 metros de altura. [14] Este tipo de sistemas evita una perdida en la productividad de hasta un 70% debido a la sombra excesiva en los cultivos, cuando el área cubierta por los paneles no sobrepasa un 50%. [7]

Además del ángulo de incidencia, se debe determinar cuál es el área de captación (área de los paneles solares) para determinar el recurso solar utilizado para generación. Esto se lo puede hacer a partir de las dimensiones de los paneles solares. Para determinar el panel solar utilizado se realizó una búsqueda en mercado libre para conocer cuales son los productos que están en el mercado en la zona de interés, así como su potencia pico y sus dimensiones. Sin embargo, estos fueron considerados datos de entra que el usuario podrá cambiar a su conveniencia.

Una vez claro el sistema agrivoltaico que se va a utilizar y los paneles, es importante determinar el recurso solar en la zona de relevancia, para esto fueron analizados datos de Scinergy [18] del año típico meteorológico. Considerando los datos del TMY se determina la irradiancia horizontal global para cada día del año, sumando los valores de cada hora del día, luego analizando esta gráfica podemos concluir valores promedios anuales del recurso solar disponible en la zona de interés para realizar cálculos aproximados, sin embargo, es importante tener presente que hay épocas con mayor abundancia del recurso solar.

Luego, se elige un panel solar, el panel elegido va a depender de la disponibilidad, considerando la zona de interés además del precio y sus vatios-pico. Para esto se realiza una búsqueda en internet con diferentes proveedores y se da prioridad a proveedores ubicados en la provincia para evitar gastos de transporte ya que al ser una cantidad elevada de paneles su transporte será considerablemente costoso.

Para calcular la generación eléctrica hay que considerar que los paneles solares no tienen una producción constante y que su producción es máxima a ciertas condiciones, dichas condiciones máximas se dan cuando la irradiancia es de 1 sol, la temperatura es de 25° y la luz solar impacta perpendicularmente [19] por lo cual se deben determinar las horas pico, y con las especificaciones del panel calcular la generación diaria de cada panel. Luego la generación del sistema va a depender del número de paneles, esta cantidad a su vez depende del área horizontal ocupada por los paneles solares.

Con la geometría de los paneles (dada por el proveedor) y el ángulo de incidencia se podría aproximar al número de panales utilizados, para esto se calcula el área proyectada que ocupan los paneles, a partir de relaciones trigonométricas, y se divide el área cubierta de la hectárea (área de control) entre el área horizontal que ocupan los paneles.

$$
n_{Paneles} = \frac{S_{Terreno} * Porcentaje_{Cubicerto}}{S_{Pameles}}; \qquad S_{Paneles} = (L * A * \cos(\theta))
$$

**Ecuación 1.** Área horizontal ocupada por los paneles.

En la ecuacion 1, *STerreno* representa el área del terreno (1 hectarea). *SPaneles* la superficie que abarca cada panel,  $L$  el largo del panel  $A$  el ancho del panel mientras que  $\theta$  es el ángulo de incidencia y n el numero de paneles a utilizar., *Porcentaje<sub>cubierto</sub>* es un valor ingresado por el usuario que representa la cantidad de área horizontal que ocupan los paneles, se utilizo un valor de 50% ya que una mayor densidad de paneles puede reducir significativamente la producción del cultivo [14].

Con los datos del recurso solar, y de los paneles solares, y considerando la hora solar pico se realizaron los cálculos de la producción del panel fotovoltaico. Para esto hay que considerar que los paneles solares no tienen una producción constante y que su producción es máxima a ciertas condiciones. Con estos datos y a partir de la siguiente formula se puede calcular la generación energética.

 $PV = n_{Panelles} * (W_p * h_p)$ 

**Ecuación 2.** Generación Eléctrica de los paneles.

Donde, *W<sup>p</sup>* corresponde a los vatios pico del panel fotovoltaico, *h<sup>p</sup>* a las horas pico y *PV* a la producción de cada panel fotovoltaico. Luego esto multiplicado por el número de paneles (*n*) me da como resultado la producción energética en un día y considerando una generación anual constante se puede determinar la energía producida en un año.

Esta generación eléctrica se puede analizar económicamente considerando que en el Ecuador el costo de la energía eléctrica es de alrededor 0.10 \$. [20]

Luego, para considerar el recurso hídrico (lluvia) se utilizan los datos proporcionados por el "Atlas Climático de Pichincha" [15], en función acceso a los datos disponibles el análisis pluviosidad se extenderá a las diferentes zonas de pichincha además de Quito, en donde se dispone de un promedio anual de precipitaciones dependiendo de la zona de Pichincha que se requiera estudiar, este será un dato de entrada que puede variar dependiendo de la locación del sistema agrivoltaico, los valores de precipitaciones en Pichincha van desde 326.4 mm en zonas secas como El Quinche a 5124.6 mm en zonas tropicales como Pedro

Vicente Maldonado. Los valores de precipitación para Pichincha obtienen del mapa de precipitaciones presentado por el "Atlas climatico de Pichincha" junto con los valores de precipitaciones utilizados. [15].

Una vez definidos los parámetros climáticos relevantes en el sistema y elegido un sistema agrivoltaico, es importante considerar el tipo de cultivo. Para esto se utilizaron datos proporcionados por el SIPA, entre estos datos se encuentran las hectáreas sembradas de cierto producto por provincia y la producción anual, el análisis de estos datos nos lleva a elegir ciertos cultivos en función de la cantidad de producto cosechado por unidad de área, o lo que se conoce como rendimiento del producto. A pesar de que en Pichincha hay una gran variedad de cultivos, solo se elegirán los que correspondan a valores de rendimiento altos.

La determinación de los cultivos es clave ya que cada cultivo tiene diferentes métodos de producción para un correcto aprovechamiento del suelo. Es importante considerar entre otras cosas la distancia entre camas y plantas para que las raíces de los cultivos no compitan por agua, nutrientes ni recurso solar. Por lo tanto, a partir de una revisión bibliográfica se determinó la distancia de plantación entre camas y plantas. Esta distancia va a depender de la geometría del cultivo, su sombra y el tamaño de su raíz. Si bien no son valores obligatorios, son recomendados para maximizar la producción [21].

$$
N_{Plantas} = \frac{Large_{Terreno}}{Distancia_{camas}} * \frac{Ancho_{Terreno}}{Distancia_{Plantas}}
$$

### **Ecuación 3.** Cálculo del número de plantas

A partir de los datos de distancia entre camas y cultivos y considerando un arreglo estándar de 100 m x 100 m (1 hectárea), aplicando la ecuación 3 se procede a aproximar el número de plantas cultivadas.

Otro valor obtenido de la revisión bibliográfica que es fundamental en el análisis del sistema es la cantidad de agua requerida por cada planta. Estos son datos de entrada, que se van a almacenar en una base de datos para poder ser modificados por el usuario en caso de que varíen las necesidades de su sistema.

Luego a partir de estos todos estos datos se puede calcular el ahorro de agua para lo cual es importante calcular el recurso hídrico disponible a partir de las lluvias, en este punto se debe notar que parte del agua de lluvia cae directamente al cultivo (la zona que no contiene paneles solares), y la parte que cae en los paneles se va a un reservorio para ser utilizada cuando el recurso hídrico sea escaso. El valor que va al reservorio por tanto solo podrá ser

igual al total de agua precipitada menos el total ya consumido, adicional a esto se debe considerar dos factores muy importantes, el primero es que un sistema agrivoltaico suele reducir la tasa de evaporación del agua por lo cual los cultivos suelen requerir menos agua, y el segundo es que los sistemas de recolección de agua de lluvia presentan perdidas por infiltración y evaporación consecuencia del viento y los tipos de materiales, por lo cual se considera una eficiencia de captación de agua del 80% según [22] los valores recomendados son de 75% a 90%. El valor almacenado se almacenará en un reservorio por lo cual será utilizado cuando haya ausencia de agua, lo cual implica ya no utilizar agua de otras fuentes generando un ahorro.

Los cálculos para determinar el ahorro del agua fueron realizados de la siguiente forma:

$$
A gua_{Necesaria} \left[ \frac{m^3}{ha * a\tilde{n}o} \right] = \frac{A gua_{Necesaria/planta}}{1000} \left[ \frac{m^3}{dia} \right] * N_{Plantas} \left[ \frac{plantas}{ha} \right] * 365 \left[ \frac{dia}{a\tilde{n}o} \right]
$$

**Ecuación 4.** Cálculo agua necesaria para el riego

En la ecuación 4, el  $A gua_{Necesaria/planta}$  es un dato de entrada, el cual se almacena en una base de datos, que representa la cantidad de agua que requiere una planta de un determinado cultivo en litros por día.

$$
A gua_{Lluvia} \left[ \frac{m^3}{a\tilde{n}o} \right] = \frac{Precision_{anual}}{1000} \left[ \frac{m}{a\tilde{n}o} \right] * 10000 \left[ m^2 \right]
$$

### **Ecuación 5.** Cálculo agua de lluvia disponible

En la ecuación 5, la *Precipitacion<sub>anual</sub>* es un dato de entrada, almacenado en una base de datos, estos datos fueron sacados del Atlas Climatológico de Pichincha, y dependiendo de la zona analizada se tiene un valor diferente de precipitación media anual.

$$
A gua_{Aborrada} \left[ \frac{m^3}{a\|o} \right] = A g u a_{Lluvia} * (Por centaje_{Cubierto}) * \eta
$$

### **Ecuación 6.** Cálculo captado por el sistema

Es importante notar que el agua almacenada solo podrá ser la que cae directamente a los paneles y que n corresponde a la eficienca del Sistema de captación.

$$
A guaFaltante \left[ \frac{m^3}{a\tilde{n}o} \right] = A guaNecesaria - (A guaLluvia * (1 - Porcentajecubierto))
$$

### **Ecuación 7.** Cálculo agua faltante

Como se mencionó, debido a que los paneles no abarcan la totalidad del terreno es importante considerar que la parte abierta del sistema es regada por la lluvia y dicho valor ya no debe ser regado nuevamente.

> $A gua_{Aborrada} = \begin{cases} Agua_{Faltante}; & si Agua_{Aborrada} > Agua_{Faltante} \\ Agua_{Hilag} & si Agua_{Hilag} \end{cases}$ ℎ; ℎ =<

### **Ecuación 8.** Restricción del agua ahorrada

La ecuación 8, es importante ya que considera que cuando existe un ahorro mayor a la cantidad que requiere la planta, este ahorro no podrá ser utilizado, ya que cuando el cultivo está saturado de agua la irrigación puede tener consecuencias perjudiciales en los cultivos.

Para analizar el ahorro de agua desde un punto de vista económico podemos utilizar el precio del agua para el riego de cultivos el cual es de aproximadamente 0.00011 \$ el metro cúbico <sup>[23]</sup>.

El ahorro económico se da a partir de una suma entre el costo de la energía producida y el costo del agua ahorrada. Para este cálculo se considera que la energía producida se aprovecha al 100% ya sea para consumo interno o externo. Este cálculo además se lo realiza anualmente.

 $Ahorro_{annual} = PV * Costo_{Eneraia} + Agua_{Aborrada} * Costo_{Aqua}$ 

**Ecuación 9.** Cálculo del ahorro económico

De igual manera se deben contrastar los datos del ahorro económico anual con la inversión inicial. Para esto se consideró además una tasa de interés del 7% ya que es el valor promedio que pagan las instituciones financieras en sus pólizas.

Para la inversión inicial solo se consideran los costos de los paneles solares adicional de un 20% de costos de instalación [24]. No se consideran dispositivos extras. Por lo cual la inversión inicial de la instalación va a estar dada por:

 $Inversion = Precio_{Paneles} * n_{Paneles} * 1.2$ 

### **Ecuación 10.** Cálculo del ahorro económico

Luego para considerar un interés anual se utilizó la siguiente expresión discreta:

$$
Inversi\'on_n = Inversion_{n-1} * 1.07
$$

**Ecuación 11.** Cálculo valores futuros de la Inversión

En donde *n* representa el año. Por ende *Inversión*<sub>o</sub> = *Inversión*.

Lo mismo se hizo para los ahorros, se consideran ahorros constantes anualmente, sin embargo, para que sean valores comparables se debe considerar el mismo interés en los valores ahorrados anualmente. Por lo cual se utilizó la siguiente función discreta.

> $Ahorro_n = (Ahorro_{n-1}) * 1.07 + Ahorro_{Anual}$  $Ahorro<sub>0</sub> = 0$

### **Ecuación 12.** Cálculo del ahorro económico futuro

A partir de las ecuacion 11 y 12, se puede comparar dichos valores y encontrar un valor de  $años(n)$  en el cual se retorne la inversión.

Para muchos de estos cálculos se requieren datos que pueden variar dependiendo de las técnicas utilizadas de cultivo, los proveedores de paneles, las zonas geográficas o incluso el clima, por lo cual muchos se definen como variables de entrada que el usuario puede modificar en una base de datos en una hoja de cálculo en Excel.

A partir de estas variables de entrada y con los cálculos a realizar definidos se procede a elaborar una interfaz gráfica en el programa computacional MatLab para automatizar los cálculos y con la idea de trazar una gráfica que definan los ahorros en recursos que generan sistemas agrivoltaicos con recolección de agua de lluvia.

La interfaz fue desarrollada en el módulo appdesigner de MatLab, sin embargo, considerando las limitaciones en la edición del código generado que presenta este módulo se lo convirtió posteriormente en un Script en el cual se hicieron las modificaciones pertinentes para que la interfaz brinde la información necesaria y se comporte adecuadamente.

Esta interfaz se la realiza diviendola en 3 diferentes pestañas, para separar y organizar los datos de entrada, estas pestañas se organizan por, "Paneles", "Características del Cultivo" y "Calculos". Las dos primeras pestañas sirven para dar a conocer al usuario los valores que se van a utilizar en el cálculo, y si este desea modificarlos en función de sus necesidades específicas que pueda hacerlo; mientras que la última sirve para presentar los resultados. Dichas pestañas deben tener imágenes que hagan mas amigable su uso, y están enlazadas a una base de datos en Excel donde se guarda la información técnica importante para los cálculos. De esta manera no se le solicita al usuario ingresar valores técnicos como un valor de precipitación anual, sino que cuando el usuario ingresa la zona de interés y la base de datos la enlaza a un valor ya establecido de precipitación. Algo similar sucede con los valores de los cultivos como su necesidad de agua o las dimensiones entre camas y plantas, o con las características de los paneles solares.

La pestaña inicial llamada "Paneles" presentará un bosquejo de un panel solar en donde se encuentran los datos del panel elegido (Dimensiones, Potencia-pico y precio), estos datos se ubicarán en "EditFields" que son recuadros que pueden ser modificado por el usuario en base a su necesidad. Y presentará un bosquejo de como estará estructurado el sistema agrivoltaico (Imagen 7). Estos datos son esenciales para calcular el número de paneles solares que entrara en el área de control. Además, debe tener un valor del porcentaje horizontal cubierto por paneles solares, por si se requiere de una mayor producción, sin embargo, esto no es recomendable porque la sombra excesiva evita que los cultivos lleguen a tasas de fotosíntesis adecuadas. [5]

La segunda pestaña de nombre "Características del cultivo", se la realiza con un DropDown, en el cual se enlistan las diferentes zonas de Pichincha, esta lista se enlaza a una base de datos en Excel en donde se almacenaron los datos proporcionados por el Atlas Climático de Pichincha para conocer el nivel de precipitaciones de la zona seleccionada por el usuario, dicha lista consta de las precipitaciones en 70 zonas de la provincia de Pichincha. Además, la pestaña inicial tiene una ListBox en la cual se encuentran los productos mas representativos de Pichincha, la cual se enlaza a la misma base de datos y mediante la cual se determinan los valores de separación recomendados en cada cultivo plantado para evitar que compitan por recursos [21]. Todos estos datos al estar definidos como "EditFields" podrán ser modificados tanto en la interfaz como en la base de datos en función de la conveniencia del usuario. Los datos tambien se enlazan a una serie de imágenes que describen la planta y el cultivo.

La última pestaña llamada "Calculos", presenta una imagen del sistema agrivoltaico implementado, además de los valores calculados tanto de número de paneles, producción energética esperada, ahorro del recurso hídrico, y agua requerida para el riego. Estos valores se presentan como resultado de los valores ingresados por el usuario y pueden servirle de guía en la implementación de su modelo agrivoltaico. En la pestaña cálculos se imprime una grafica la misma que relaciona el costo inicial de la inversión, con los valores ahorrados anualmente, para saber cual es el tiempo en el cual la inversión se ve compensada por el ahorro producido a partir de las ecuaciones 11 y 12 mencionadas anteriormente. Finalmente, en la misma pestaña se imprime una grafica de barras que describe el ahorro, la cantidad de agua que se necesitara para abastecer al cultivo (agua faltante) y la necesidad total del sistema. Es importante considerar que al usar el MatLabque todas las imágenes solo se abrirán al agregar la carpeta al path utilizado.

# <span id="page-27-0"></span>**3. RESULTADOS, CONCLUSIONES Y RECOMENDACIONES**

# **3.1 Resultados**

### <span id="page-27-1"></span>**Cálculo del recurso solar.**

El recurso solar fue determinado a partir de los datos climatológicos analizados que se presentan en la gráfica 1, estos datos fueron proporcionados por SCINERGY, tomados en el centro histórico de Quito [18].

Una vez obtenidos estos datos y con ayuda del software Matlab el recurso solar para dicha localidad se presenta en la siguiente gráfica:

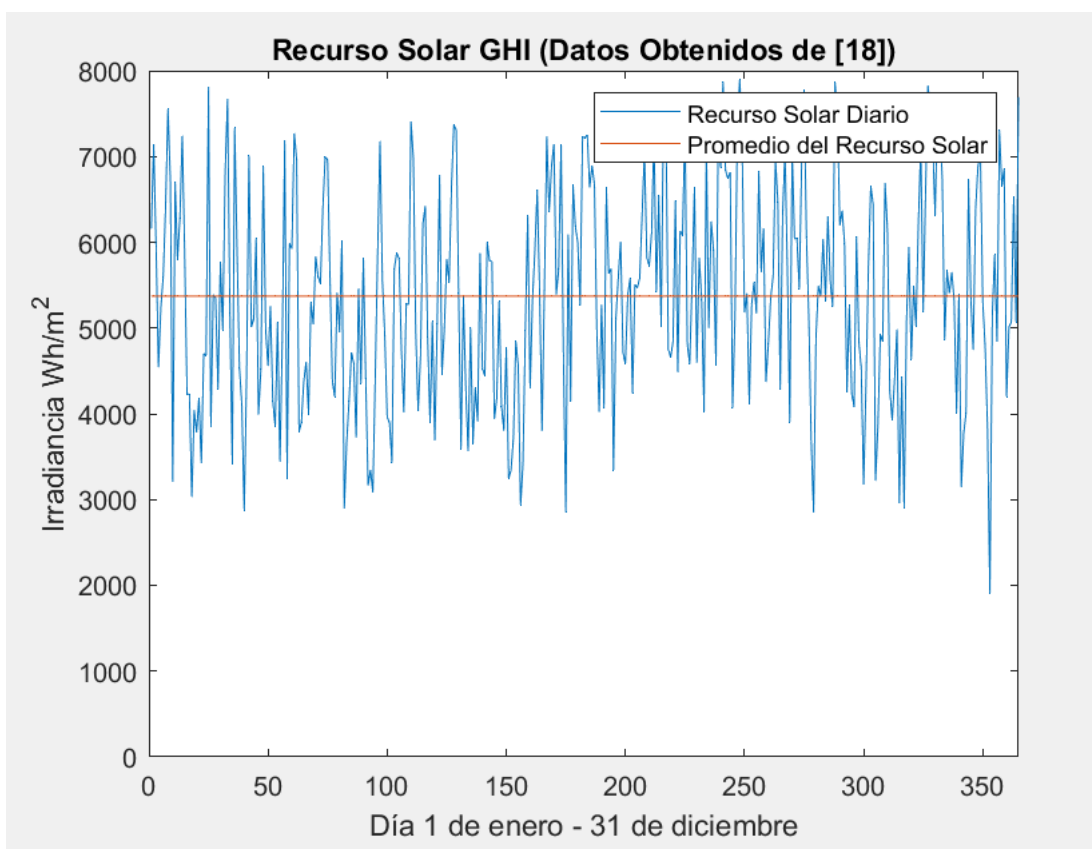

**Grafica 1.** Recurso Solar según Datos de SINERGY EPN.

Esta gráfica representa los días del 1 de enero (cuyo valor en x es 1) al 31 de diciembre (cuyo valor en x es 365), para determinar los días con mayor disponibilidad del recurso solar, la línea recta es el promedio de recurso solar analizado en un TMY el cual corresponde a un valor de 5371 W/m<sup>2</sup>.

Luego, analizando la tabla 1, la cual tenia los cultivos mas representativos de Pichincha, así como su rendimiento obtenemos:

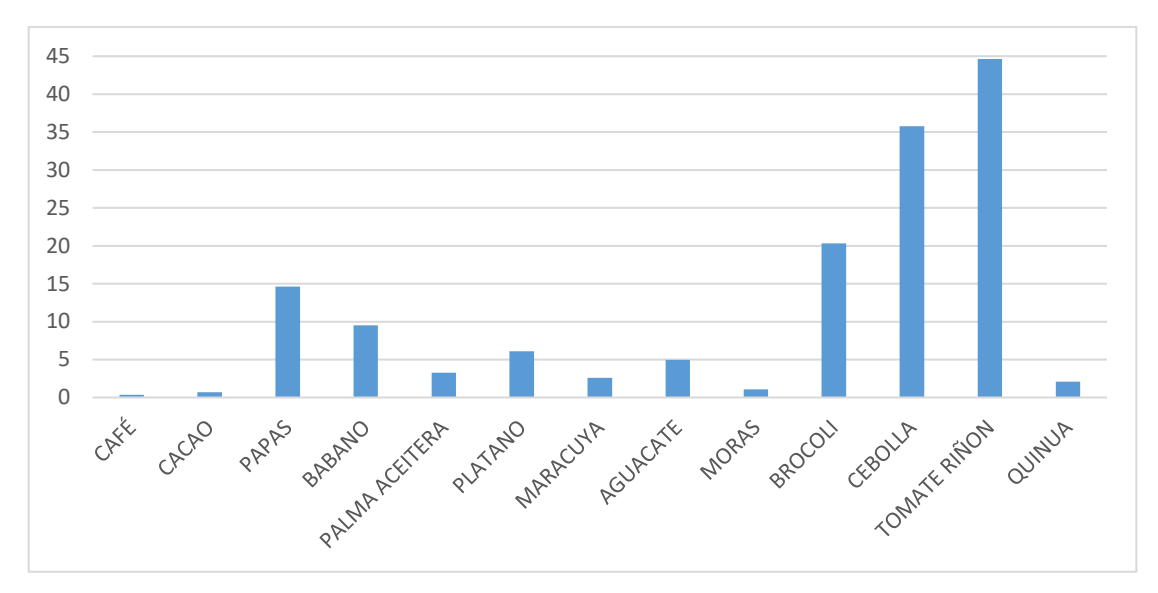

**Gráfica 2.** Cultivos de mayor rendimiento en Pichincha

Considerando el rendimiento, los cultivos de mayor importancia en la provincia de Pichincha se muestran en la gráfica 2 previamente mostrada. De donde sabemos que los productos de mayor relevancia y sobre los cuales deberíamos basar nuestros esfuerzos son el tomare riñón, la cebolla y el brócoli.

Se determinó mediante una búsqueda en el mercado que una de las mejores alternativas de paneles solares es panel solar "Milleniun VIP PS-300W" cuyas dimensiones son:

Largo: 200 [cm], Ancho: 100 [cm], Vatios-Pico = 300 [W] y cuyo precio es de 300\$.

Estos valores fueron son los que se inicializan en la interfaz, sin embargo, el usuario los puede modificar como se ve posteriormente en la gráfica 3.

Una vez realizada la programación se llegó a la siguiente ventana correspondiente a la pestaña de "Panel Solar". Los datos presentes en la ventana son datos que se almacenan en una base de datos con las especificaciones escogidas Anexo 3.

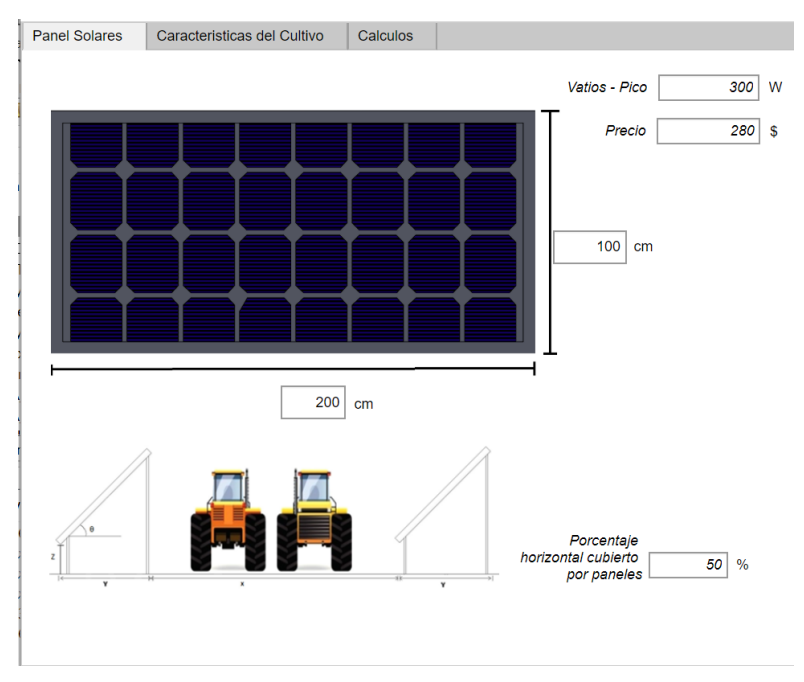

**Gráfica 3.** Pestaña "Panel Solar", de la Interfaz.

Esta pestaña no realiza cálculos, es una pestaña de inserción de datos, sin embargo, estos datos son fundamentales para calcular el ahorro de agua y la generación de energía. La siguiente pestaña se presenta en la gráfica 4.

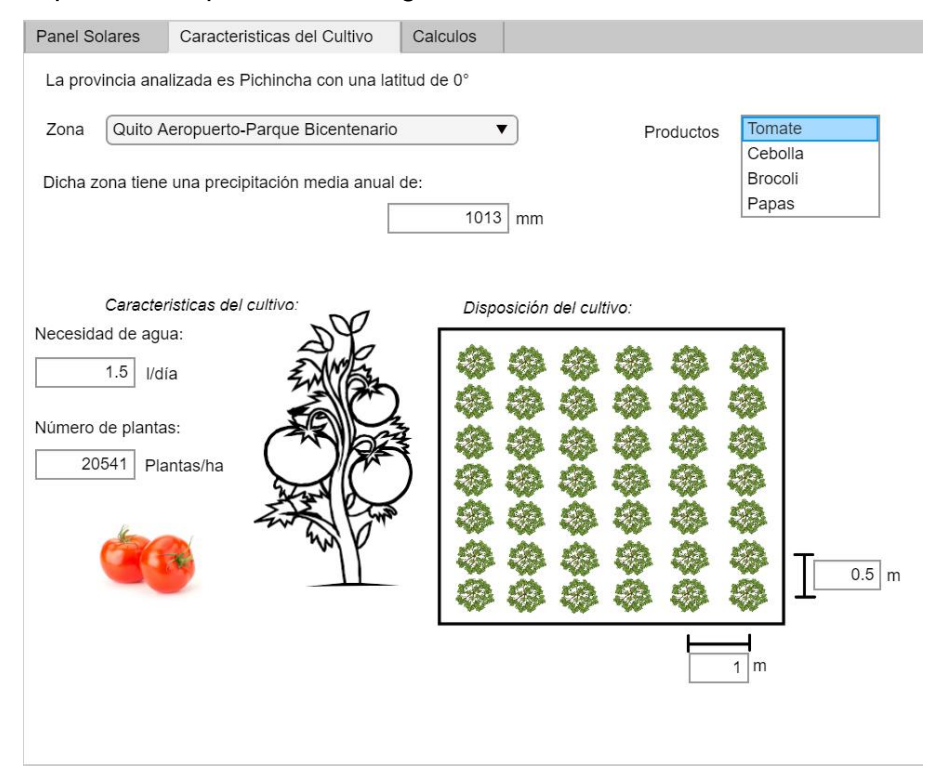

**Gráfica 4.** Pestaña "Características del cultivo", de la Interfaz

La gráfica muestra la pestaña "Características del cultivo", como se puede ver cuenta con datos relevantes para definir el cultivo. En esta pestaña el cálculo que se presenta es el de la cantidad de plantas que entran en el terreno. Además, esta pestaña interactúa con el

usuario, ya que el DropDown que contiene las zonas de Pichincha permite elegir entre las diferentes 70 zonas de Pichincha de las cuales hay datos sobre la precipitación anual media.

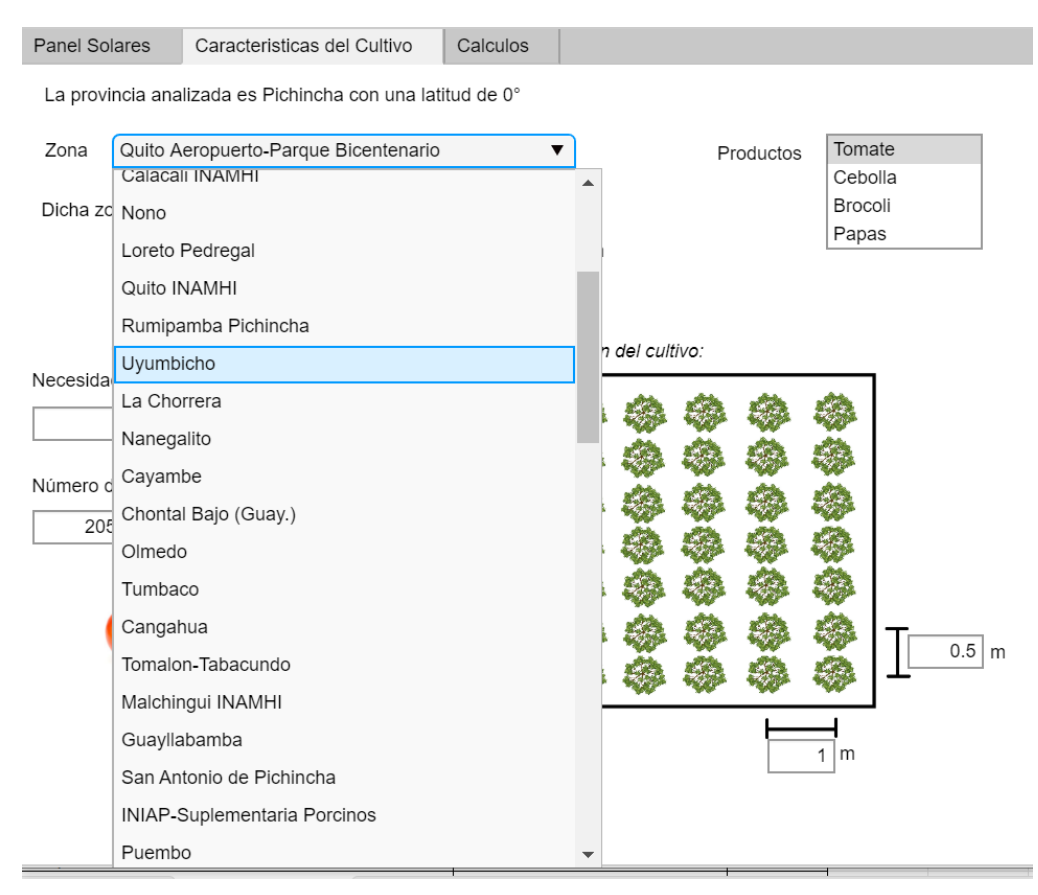

**Gráfica 5.** Pestaña "Características del cultivo" objeto DropDown seleccionado.

Además, en esta pestaña existe una ListBox con diferentes cultivos en la parte superior derecha, como se puede ver en la gráfica 6 como al cambiar la zona automáticamente la precipitación media anual cambio al valor correspondiente al mapa presentado en la imagen 6 del mapa de precipitaciones en Pichincha.

Tambien se puede apreciar como los valores de disposición del cultivo han variado, así como las características del cultivo. Esto en función del cultivo elegido. De igual manera cambian las imágenes para reconocer el producto al que se refiere y como es físicamente la planta.

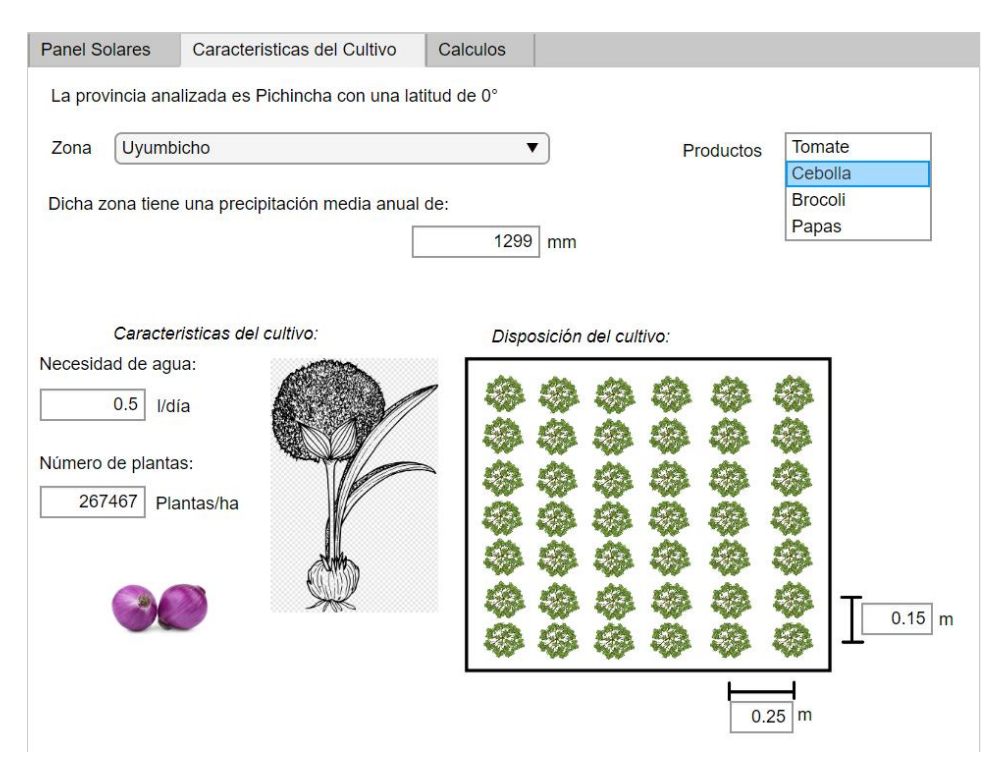

**Gráfica 6.** Pestaña "Características del cultivo" objeto ListBox seleccionado.

La última pestaña es la que contiene los cálculos, en esta pestaña el usuario no puede modificar ningún valor, pues son los cálculos resultados de los valores de entrada asignados ya sea desde la interfaz o desde la base de datos.

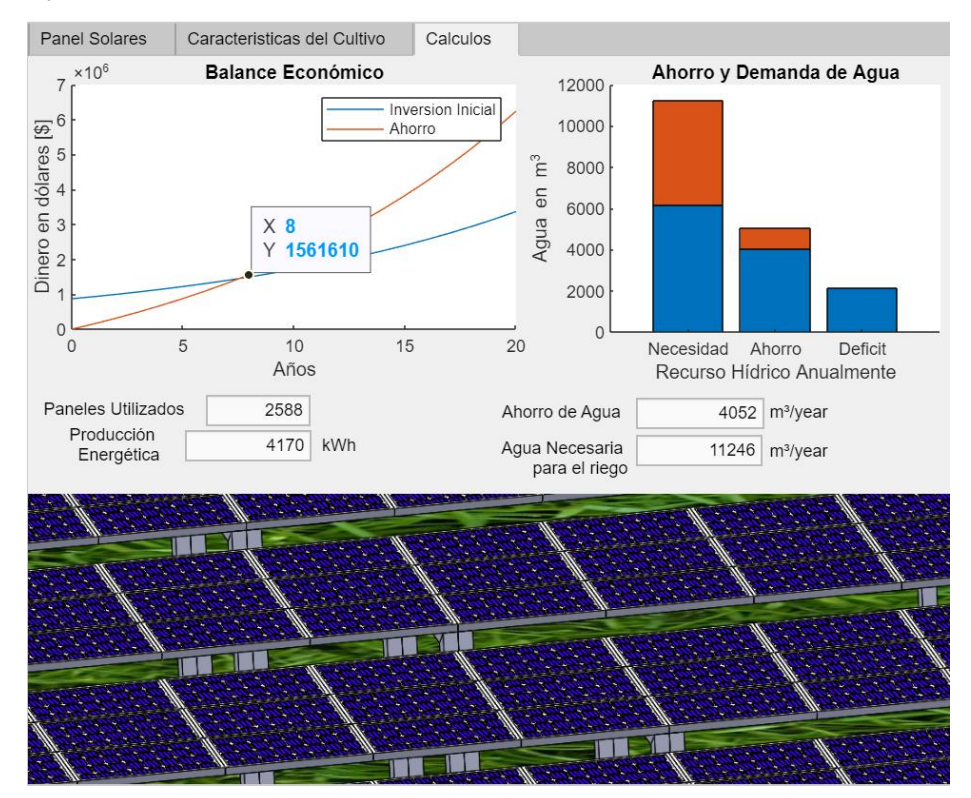

**Gráfica 7.** Pestaña "Calculos"

A pesar de que no puede modificar datos el usuario es capaz de observar los datos reflejados por las gráficas, tanto por la del análisis económico gráfica 8 como con la gráfica del recurso hídrico gráfica 9.

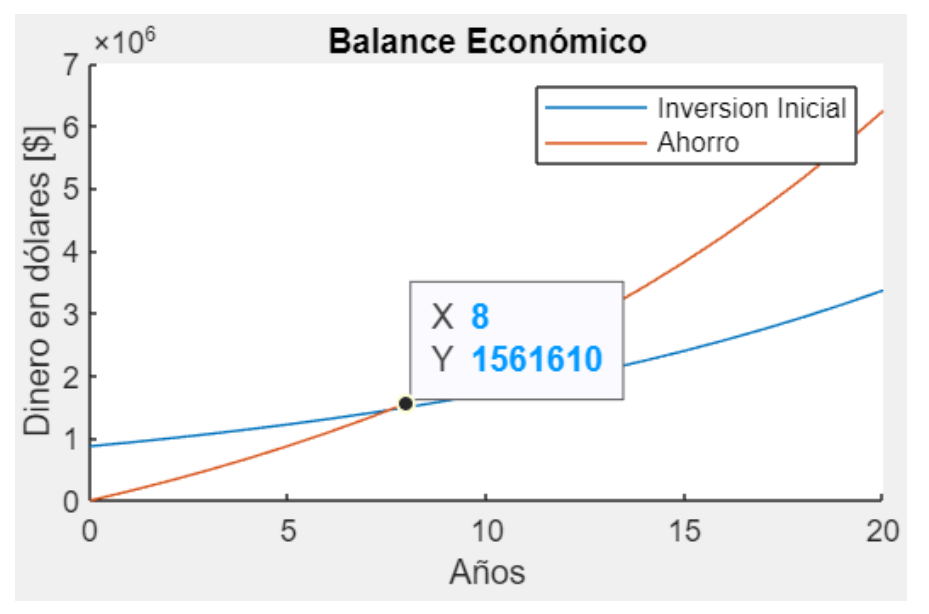

**Gráfica 8.** Gráfica Balance económico.

En la gráfica 8 se puede apreciar como el ahorro generado por el sistema agrivoltaico eventualmente supera a la inversión inicial.

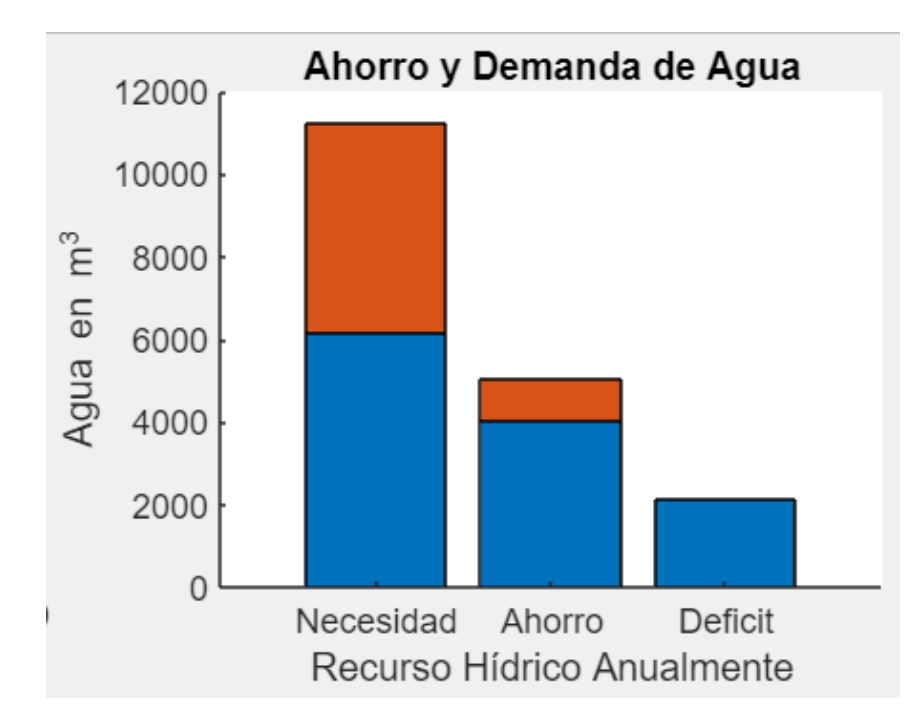

**Gráfica 9.** Gráfica Recurso Hídrico.

En la gráfica 9 se puede notar la necesidad total de agua que tiene el cultivo, además del ahorro del agua y el déficit (el agua que habrá que regar a partir de otras fuentes), este dato va a variar dependiendo de la zona analizada y la precipitación en dicha zona, a partir

del DropDown de la pestaña "Características del Cultivo" se puede navegar por las diferentes alternativas para ver las zonas mas convenientes. Se puede notar dos colores en las franjas de Necesidad de agua y de ahorro Hídrico. La franja roja de necesidad de agua se refiere al agua que ya ha sido regada debido al área no cubierta del sistema y que la lluvia cae directamente al piso. Mientras que la franja roja en el ahorro hídrico corresponde a las pérdidas de agua debido a una eficiencia de captación del sistema.

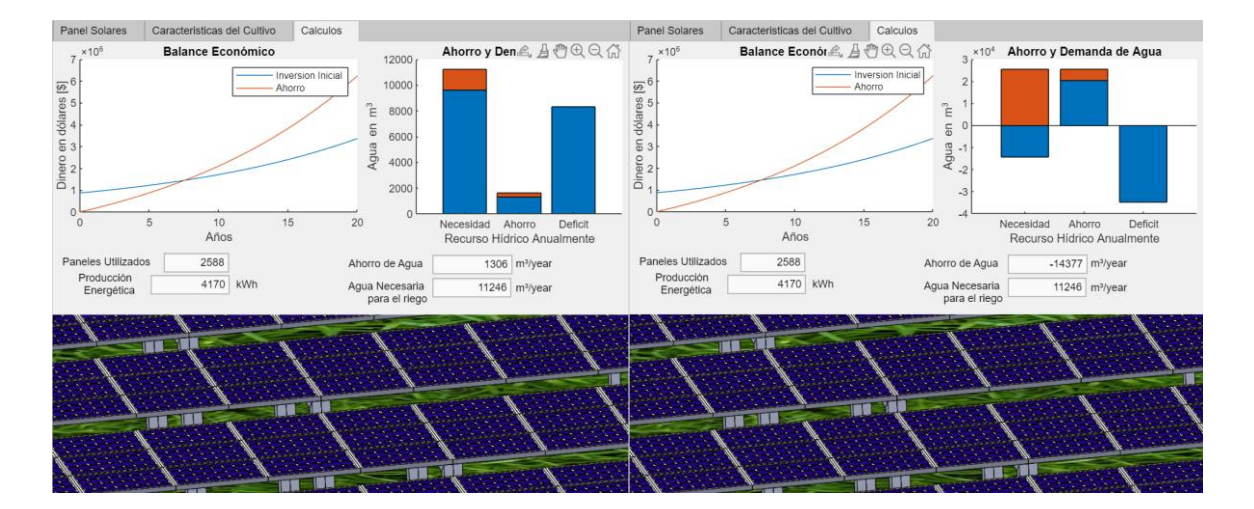

**Gráfica 10.** Comparación entre zonas izquierda (El Quinche), derecha (Pedro Vicente M.)

Ahora, realizando una comparación entre las zonas más seca (El Quinche) y la más tropical (Pedro Vicente Maldonado) de la provincia obtenemos las siguientes gráficas. Para estas gráficas se utilizó el tomate junto con las especificaciones iniciales, el panel elegido y un 50% de área cubierta.

El gráfico de la izquierda corresponde a El Quinche, es interesante notar como el ahorro de agua es insignificante en comparación al cultivo, y que el déficit va a ser bastante alto. Como el déficit implica que se necesita otra manera de abastecer de agua al cultivo, este cultivo no será viable a menos que se cuente con una gran fuente de agua en ese sector, lo cual de manera general no suele ocurrir e implicaría un gasto adicional.

Todo lo contrario, ocurre con el gráfico de la derecha, en Pedro Vicente Maldonado el recurso es tan abundante que el sistema de recolección de agua de lluvia almacenará agua en exceso lo cual tampoco es deseable y quizás el sistema sea subutilizado generando nuevamente gastos extras.

Ahora analicemos una zona como Yaruquí, para el mismo cultivo que en el caso anterior y con las mismas especificaciones.

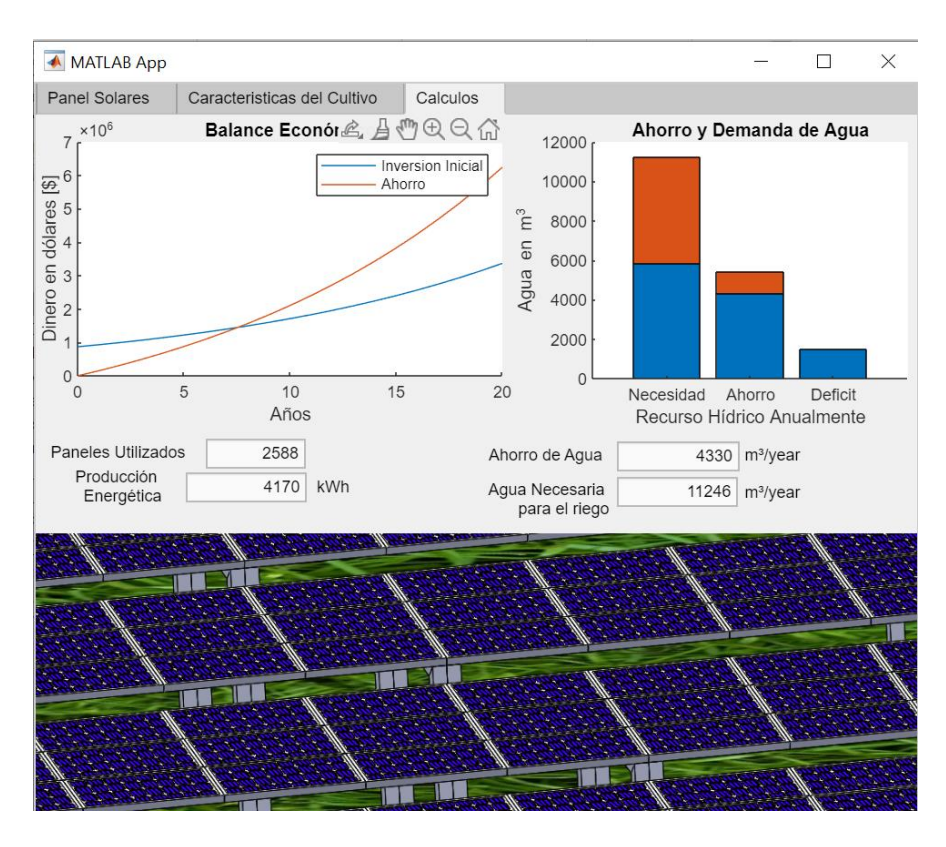

**Gráfica 11.** Comparación entre zonas (Yaruquí).

En la gráfica 11 es importante señalar como el déficit de agua cayo a valores accesibles que permiten para buscar otra fuente para abastecer al cultivo sin un impacto fuerte.

Tambien es importante notar como las gráficas del balance económico casi no se vieron afectadas, esto se debe a que los datos de entrada fueron los mismos y a que el valor del agua considerada fue bajo en comparación al coto de los paneles y las ganancias que genera la producción de estos.

Finalmente es importante notar que la producción en los 3 casos es parecida esto se debe a que el modelo agrivoltaico considerado es el mismo. Idealmente el recurso solar debe variar e influir en la producción, sin embargo, debido a la disponibilidad de datos se tomó un promedio y este cambio en el recurso solar no se considera en los análisis. Considerando que los valores de irradiancia que hacen viable un sistema fotovoltaico comienzan en 3.8 W/m<sup>2</sup> y que en Ecuador el 75% del territorio recibe mas de esa irradiancia, los sistemas tendrán una producción menor cuando la irradiancia sea menor pero el sistema seguirá siendo una alternativa interesante para analizar [24].

# **3.2 Conclusiones**

<span id="page-35-0"></span>El análisis de la incidencia del tamaño de los paneles y su potencia pico, así como del recurso hídrico, mostró una gran utilidad al momento de identificar la viabilidad de ciertos cultivos en la zona de interés y el tamaño de la instalación fotovoltaica considerada presenta valores cercanos a 4 MWh anualmente de producción energética y el sistema de recolección de agua de lluvia en zonas como el parque bicentenario puede llegar a ahorrar 4000 metros cúbicos de agua.

Una vez realizada la revisión bibliográfica de los cultivos se determinó que los de mayor rendimiento en la provincia de Pichincha son el tomate riñón, la cebolla, el brócoli y en menor medida las papas con valores de rendimiento que van de 15 a 45 toneladas de producción por hectárea.

A pesar de que hay varios modelos de sistemas agrivoltaicos, algunos producen sombra excesiva o un incremento de la temperatura lo cual perjudica a ciertos cultivos por lo cual para muchos cultivos la opción mas viable es un modelo parcial, no todos los modelos son viables ya que hay algunos que además de limitar el recurso solar limitan el recurso hídrico.

Utilizar un sistema agrivoltaico con recolección de agua de lluvia no solo produce una generación energética, sino que, utilizando el cultivo adecuado y en la zona estratégica, se podrá ver favorecido el sistema por un ahorro en el agua generando menos impacto ambiental.

A pesar de sus limitaciones, la interfaz brinda un rápido cálculo de las ganancias generadas por un sistema agrivoltaico con recolección de agua de lluvia, esta herramienta puede ser importante en el diseño de un sistema como este, ayudando a determinar el producto que más se adapta a los recursos de la localidad.

El retorno de la inversión de un sistema agrivoltaico con recolección de agua de lluvia como el que se plantea es de aproximadamente 8 años como se puede apreciar en las gráficas generadas, este valor aumentara en función de los gastos adicionales que implica el tener un sistema agrivoltaico, como el mantenimiento.

# <span id="page-36-0"></span>**3.3 Recomendaciones**

En el trabajo únicamente se consideró un sistema agricoltaico abierto como se mostró en la Imagen 7, sin embargo, hay muchos sistemas agrivoltaicos los cuales podrían implementarse a la interfaz en un trabajo futuro.

Los datos analizados del recurso solar se limitan a Quito en una zona donde hay registros de irradiancia, sería interesante analizar otras zonas implementando sistemas de captación de datos.

Se recomienda realizar un listado de los paneles solares disponibles en mercados cercanos e implementarlos como datos de entrada para la interfaz.

Se recomienda analizar las gráficas del mercado considerando diferentes tasas de interés y considerando un valor de inflación para una mejor aproximación económica.

# <span id="page-36-1"></span>**4. REFERENCIAS BIBLIOGRÁFICAS**

- [1] G. N. Agrios, Plant Pathology. Elsevier Science & Technology Books, 2012.
- [2] A. Sotelo, "Fotosíntesis", Corrientes Argentina, Guía de Estudio FaCENA- UNNE, 2014.
- [3] K. Mengel, Principles of Plant Nutrition. International Potash Institute, 1987.
- [4] INTAGRI (Instituto para la innovación tecnológica en la agricultura., "Plantas C3, C4 y CAM", Editorial Intagri, Celaya, México, octubre de 2018.
- [5] L. Taiz y E. Zeiger, Plant Physiology, 3a ed. Sinauer Associates, 2002.
- [6] Chamara, R., & Beneragama, C. Agrivoltaic systems and its potential to optimize agricultural land use for energy production in Sri Lanka, Journal of Solar Energy Research Vol 5 No 2, 2020.
- [7] Marrou H, Wery J, Dufour L, Dupraz C. Productivity, and radiation use efficiency of lettuces grown in the partial shade of photovoltaic panels. Eur J Agron 2013; 44:54– 66.
- [8] O. A. Katsikogiannis, H. Ziar y O. Isabella, "Integration of bifacial photovoltaics in agrivoltaic systems: A synergistic design approach", Elsevier Ltd, enero de 2022.
- [9] J. Gould, Q. Zhu, C. Ma y Y. Li, Rainwater Harvesting for Agriculture and Water Supply. Springer Singapore Pte. Limited, 2018.
- [10] J. Twidell, Renewable Energy Resources. Taylor & Francis Group, 2021.
- [11] Solarama. "¿Qué es y cómo calcular hora solar pico?" Solarama Paneles solares México. [https://solarama.mx/blog/como-calcular-hora-solar](https://solarama.mx/blog/como-calcular-hora-solar-pico/#cualessuimportancia)[pico/#cualessuimportancia](https://solarama.mx/blog/como-calcular-hora-solar-pico/#cualessuimportancia) (accedido el 15 de agosto de 2023).
- [12] Energema S.A. "Hora solar pico (HSP)". Grupo Elektra. Distribución de material eléctrico. [https://www.grupoelektra.es/blog/wp-content/uploads/2014/10/como](https://www.grupoelektra.es/blog/wp-content/uploads/2014/10/como-somos-los-delektra-que-son-las-HSP.pdf)[somos-los-delektra-que-son-las-HSP.pdf](https://www.grupoelektra.es/blog/wp-content/uploads/2014/10/como-somos-los-delektra-que-son-las-HSP.pdf) (accedido el 15 de agosto de 2023).
- [13] European Comission. "PVGIS typical meteorological year (TMY) generator". EU ScienceHub. [https://joint-research-centre.ec.europa.eu/photovoltaic-geographical](https://joint-research-centre.ec.europa.eu/photovoltaic-geographical-information-system-pvgis/pvgis-tools/pvgis-typical-meteorological-year-tmy-generator_en)[information-system-pvgis/pvgis-tools/pvgis-typical-meteorological-year-tmy](https://joint-research-centre.ec.europa.eu/photovoltaic-geographical-information-system-pvgis/pvgis-tools/pvgis-typical-meteorological-year-tmy-generator_en)[generator\\_en](https://joint-research-centre.ec.europa.eu/photovoltaic-geographical-information-system-pvgis/pvgis-tools/pvgis-typical-meteorological-year-tmy-generator_en) (accedido el 15 de agosto de 2023).
- [14] Dinesh H, Pearce JM. The potential of agrivoltaic systems. Renew Sustain Energy Rev 2016; 54:299–308.
- [15] INAMHI y Ministerio del Ambiente, "Atlas climático de pichincha", Gobierno Autónomo Descentralizado Provincia de Pichincha – GADPP, 2018.
- [16] Ministerio de Agricultura y Ganadería. "Principales productos agropecarios". SIPA (Sistema de información pública agropecuaria. <http://sipa.agricultura.gob.ec/> (accedido el 15 de agosto de 2023).
- [17] DS Energy. "Cómo calcular el ángulo correcto para paneles solares en sistemas de solar - Conocimiento - DS New Energy". DS Energy. [https://www.dsisolar.com/info/how-to-figure-the-correct-angle-for-solar](https://www.dsisolar.com/info/how-to-figure-the-correct-angle-for-solar-pane-37641121.html)[pane-37641121.html](https://www.dsisolar.com/info/how-to-figure-the-correct-angle-for-solar-pane-37641121.html) (accedido el 15 de agosto de 2023).
- [18] Scinergy. "Años típicos meteorológicos (TMY)". Scinergy Descargas. [https://meteo](https://meteo-scinergy.epn.edu.ec/)[scinergy.epn.edu.ec/](https://meteo-scinergy.epn.edu.ec/) (accedido el 15 de agosto de 2023).
- [19] J. Lorenzo. "¿La potencia de los paneles solares es real? SunFields". SunFields Empresa de Placas y Equipos Solares. https://www.sfesolar.com/noticias/articulos/potencia-paneles-solares-real/ (accedido el 25 de agosto de 2023).
- [20] Ministerio de Energía y Minas. "Las tarifas de energía eléctrica no se incrementarán en el 2022 – Ministerio de Energía y Minas". Ministerio de Energía y Minas – Ecuador. [https://www.recursosyenergia.gob.ec/las-tarifas-de-energia-electrica-no](https://www.recursosyenergia.gob.ec/las-tarifas-de-energia-electrica-no-se-incrementaran-en-el-2022/)[se-incrementaran-en-el-2022/](https://www.recursosyenergia.gob.ec/las-tarifas-de-energia-electrica-no-se-incrementaran-en-el-2022/) (accedido el 15 de agosto de 2023).
- [21] Agrohuerto S.A. "Distancias de siembra. Qué distancia dejar entre las plantas del huerto". AgroHuerto. [https://www.agrohuerto.com/distancias-de-siembra-plantas](https://www.agrohuerto.com/distancias-de-siembra-plantas-del-huerto-separacion/#goog_rewarded)[del-huerto-separacion/#goog\\_rewarded](https://www.agrohuerto.com/distancias-de-siembra-plantas-del-huerto-separacion/#goog_rewarded) (accedido el 15 de agosto de 2023).
- [22] Federal Energy Management Program. "Water-Efficient Technology Opportunity: Rainwater Harvesting Systems". Energy.gov. [https://www.energy.gov/femp/water-](https://www.energy.gov/femp/water-efficient-technology-opportunity-rainwater-harvesting-systems)

[efficient-technology-opportunity-rainwater-harvesting-systems](https://www.energy.gov/femp/water-efficient-technology-opportunity-rainwater-harvesting-systems) (accedido el 25 de agosto de 2023).

- [23] W. Narea. "Sectores agrícolas de Ecuador, preocupados por cobro de agua para sembríos". El Universo | Noticias de Ecuador y del mundo. [https://www.eluniverso.com/noticias/2018/02/26/nota/6640900/sectores](https://www.eluniverso.com/noticias/2018/02/26/nota/6640900/sectores-agricolas-preocupados-cobro-agua-sembrios/)[agricolas-preocupados-cobro-agua-sembrios/](https://www.eluniverso.com/noticias/2018/02/26/nota/6640900/sectores-agricolas-preocupados-cobro-agua-sembrios/) (accedido el 15 de agosto de 2023).
- [24] A. Encalada, "Proyecto técnico con enfoque investigativo: "Análisis de costos para la operación de sistemas fotovoltaicos domiciliarios para la ciudad de Cuenca"", Tesis pregrado, Universidad Politécnica Salesiana, Cuenca, 2022.

# <span id="page-39-0"></span>**5. ANEXOS**

<span id="page-39-1"></span>ANEXO I. Código MATLAB para ver el recurso solar.

```
clc, clear all;
DatosSINERGY = importdata("Quito Centro Historico tmy-2018.csv")
count = 1EnergiaDiaria = zeros(1, 365)
for i=1:24:8739 
    for i=0:23 EnergiaDiaria(count) = EnergiaDiaria(count) + DatosSINERGY.data(i+j,8); 
% Esta es la fila que presenta la informacion del GHI (Recurso Solar) 
     end
    count = count + 1;end
EnergiaHora = zeros(1, 24)
for j=0:364 
     for i=1:23
         EnergiaHora(i) = EnergiaHora(i) + DatosSINERGY.data((24*j)+i,8)
     end
end
figure
plot([0:23], EnergiaHora);
legend('Recurso Solar cada hora del día');
title("Recurso Solar GHI");
xlabel("0:00 - 23:00 horas del día");
ylabel("Irradiancia Wh/m2");
figure
plot([1:365],EnergiaDiaria,[1:365],repmat((sum(EnergiaDiaria)/365),1,365));
xlim([0 365]);
ylim([0 8000]);
legend('Recurso Solar Diario','Promedio del Recurso Solar');
title("Recurso Solar GHI (Datos Obtenidos de [18])");
xlabel("Día 1 de enero - 31 de diciembre");
ylabel("Irradiancia Wh/m^{2}");
hold on
```
### ANEXO II. Código de la Interfaz

<span id="page-40-0"></span>classdef ProyectoFinal\_Lauro\_Escobar < matlab.apps.AppBase

```
 % Properties that correspond to app components
 properties (Access = public)
                                       matlab.ui.Figure
    TabGroup<br>
PanelSolaresTab matlab.ui.container.TabGroup<br>
matlab.ui.container.Tab
                                       matlab.ui.container.Tab
    Image7 matlab.ui.control.Image<br>
Label_3 matlab.ui.control.Label
                                       matlab.ui.control.Label
     PorcentajeField matlab.ui.control.NumericEditField
     PrecioEditFieldLabel_2 matlab.ui.control.Label
     WLabel_2 matlab.ui.control.Label
     PrecioEditField matlab.ui.control.NumericEditField
    PrecioEditFieldLabel matlab.ui.control.Label<br>mLabel_4 matlab.ui.control.Label
    mLabel_4 matlab.ui.control.Label<br>mLabel 3 matlab.ui.control.Label
     mLabel_3 matlab.ui.control.Label
                                       matlab.ui.control.NumericEditField
     EditFieldAnchoPanel matlab.ui.control.NumericEditField
    Label<br>
VatiosPicoEditField
matlab.ui.control.Numer
                                       matlab.ui.control.NumericEditField<br>matlab.ui.control.Label
    VatiosPicoEditFieldLabel<br>Image6
     Image6 matlab.ui.control.Image
                                       matlab.ui.container.Tab
    LaprovinciaanalizadaesPichinchaconunalatitudde0Label matlab.ui.control.Label<br>EditField NumeroPlantas matlab.ui.control.NumericEditField
                                     matlab.ui.control.NumericEditField
    PlantashaLabel matlab.ui.control.Label<br>NmerodeplantasLabel matlab.ui.control.Label
    NmerodeplantasLabel matlab.ui.control.Label<br>ImagePlanta matlab.ui.control.Image
    ImagePlanta<br>
EditField NecAgua matlab.ui.control.Numer
     EditField_NecAgua matlab.ui.control.NumericEditField
    1daLabel 10 matlab.ui.control.Label<br>
LluviaMedia 1999 matlab.ui.control.Numer
                                       matlab.ui.control.NumericEditField
     mmLabel matlab.ui.control.Label
    DichazonatieneunaprecipitacinmediaanualdeLabel matlab.ui.control.Label<br>NecesidaddeaguaLabel matlab.ui.control.Label
                                      matlab.ui.control.Label
     CaracteristicasdelcultivoLabel matlab.ui.control.Label
    ImageCultivo matlab.ui.control.Image<br>ProductosListBox matlab.ui.control.ListB
                                       matlab.ui.control.ListBox
    ProductosListBoxLabel matlab.ui.control.Label<br>mLabel 2 matlab.ui.control.Label
    mLabel_2 matlab.ui.control.Label<br>mLabel matlab.ui.control.Label
                                       matlab.ui.control.Label
     DisposicindelcultivoLabel matlab.ui.control.Label
     EditField_DisPlantas matlab.ui.control.NumericEditField
                                       matlab.ui.control.NumericEditField
    Image matlab.ui.control.Image<br>
ZonaDropDown matlab.ui.control.DropD
    zonaDropDown matlab.ui.control.DropDown<br>
ZonaDropDownLabel matlab.ui.control.Label
     ZonaDropDownLabel matlab.ui.control.Label
    CalculosTab matlab.ui.container.Tab<br>
mayearLabel 2 matlab.ui.control.Label
    m3yearLabel_2 matlab.ui.control.Label<br>m3yearLabel m3yearLabel matlab.ui.control.Label
     m3yearLabel matlab.ui.control.Label
                                       matlab.ui.control.Label
     AguaNecesariaparaelriegoEditField matlab.ui.control.NumericEditField
     AguaNecesariaparaelriegoEditFieldLabel matlab.ui.control.Label
                                       matlab.ui.control.NumericEditField<br>matlab.ui.control.Label
    AhorrodeAguaEditFieldLabel<br>ProduccionEnergeticaEditField
                                      matlab.ui.control.NumericEditField
     ProduccinEnergticaEditFieldLabel matlab.ui.control.Label
                                      matlab.ui.control.NumericEditField
     PanelesUtilizadosEditFieldLabel matlab.ui.control.Label
    Image4 matlab.ui.control.Image<br>UIAxes2 matlab.ui.control.UIAxe
     UIAxes2 matlab.ui.control.UIAxes
                                       matlab.ui.control.UIAxes
 end
 % Callbacks that handle component events
 methods (Access = private)
     % Value changed function: ProductosListBox
     function ProductosListBoxValueChanged(app, event)
         List Productos = ["Tomate" "Cebolla"
```
Producto = app.ProductosListBox.Value

```
 Ind = find(List_Productos == Producto)
 Matriz_Pro = readmatrix('BaseDatos.xlsx','Sheet','Productos','Range','C7:H10');
 Matriz_Pan = readmatrix('BaseDatos.xlsx','Sheet','Paneles','Range','D7:E7');
            app.Ed\overline{it}Field NecAgua.Value = Matriz Pro(Ind,1)
             app.EditField_DisPlantas.Value = Matriz_Pro(Ind,3)
             app.EditField_DisCamas.Value = Matriz_Pro(Ind,2)
            PlantCamas = floor(100/app.EditField_DisPlantas.Value) + 1;
            Camas = floor(100/app.EditField_DisCamas.Value) + 1;
            app.EditField NumeroPlantas.Value = PlantCamas*Camas
            % IMPRIMIR UNA IMAGEN DEL PRODUCTO
 app.ImageCultivo.ImageSource = "Imagenes/"+ Producto +".jpg"
 app.ImagePlanta.ImageSource = "Imagenes/"+"Planta_" + Producto +".png"
        end
        % Button down function: CalculosTab
        function CalculosTabButtonDown(app, event)
                                                                   %% 1 hectarea
            AreaCubierta = Area*(app.PorcentajeField.Value/100); %m^2
            AreaPaneles = 
((app.EditFieldLargoPanel.Value/100)*(app.EditFieldAnchoPanel.Value/100)) %m^2
            CostoEnergia = 0.0001 % $0.10 centavos
            %% RECOLECCION DE AGUA PARA IRRIGACION
            % Imaginando un arreglo en una hectarea de 100x100
             Angulo = 15
            Area Horizontal Panel =
(app.EditFieldLargoPanel.Value/100)*(app.EditFieldAnchoPanel.Value/100)*cos((Angulo*pi)/180);
            Numero_Paneles = floor(AreaCubierta/Area_Horizontal_Panel);
            Costo Panel = app.PrecioEditField.Value;
            Lluvia = app.LluviaMedia.Value; % mm anuales
            %% CALCULO DE ENERGIA
            % Condiciones Optimas
G = 1000 % W/m^2G_Quito = 5371 \frac{1}{2} \frac{1}{2} \frac{1}{2} \frac{1}{2} \frac{1}{2} \frac{1}{2} \frac{1}{2} \frac{1}{2} \frac{1}{2} \frac{1}{2} \frac{1}{2} \frac{1}{2} \frac{1}{2} \frac{1}{2} \frac{1}{2} \frac{1}{2} \frac{1}{2} \frac{1}{2} \frac{1}{2} \frac{1}{2} \frac{1MATLAB
            Horas_Sol_Quito = 9 % Analisis hecho en MATLAB
            Horas_Pico = ((G_Quito/Horas_Sol_Quito)/G)*Horas_Sol_Quito
            % Especificaciones de los paneles
             Energia_Producida_Panel = app.VatiosPicoEditField.Value % Wattios-Pico
            % Energia Producida Total
            Energia_Producida_Dia = Energia_Producida_Panel*Numero_Paneles*Horas_Pico
             %%%%%%%%%%%%%%%%%%%%%%%%%%%%%%%%%%
            %% COSTO ANUAL AUMENTADO EL INTERES
            Inversion = Numero_Paneles*Costo_Panel*1.2 % 20 % Costo de estructura e 
instalacion
           interes = 0.07 <br>
years = 20 <br>
years = 20 <br>
x Tiempo maximo de retor
                                                                   % Tiempo maximo de retorno de
inversion
            years_vector = 0:1:years
            %% Calculo ahorro, necesidad y deficit de agua
             Numero_Plantas = app.EditField_NumeroPlantas.Value;
             Agua_Necesaria_Producto = app.EditField_NecAgua.Value;
             Agua_Recolectada = 0.8*(Area*(app.PorcentajeField.Value/100)*((Lluvia)/1000)); % 
m^2Agua_NO_Recolectada = (Area*(1-app.PorcentajeField.Value/100)*((Lluvia)/1000)); %
m^3
           Agua_Necesaria_Sistema = (app.EditField_NecAgua.Value*365*Numero_Plantas)/1000; %
m^3
            Agua_Faltante = Agua_Necesaria_Sistema-Agua_NO_Recolectada; \%m^2
```

```
Agua Deficit = Agua Necesaria Sistema-Agua NO Recolectada-Agua Recolectada; \%m^{\wedge}3 %%
             %% Creacion de nun vector que contenga el ahorro economico
             ahorro_vector= zeros(1, length(years_vector))
            for i = 1:1:years if Agua_Recolectada > Agua_Faltante
                    Ahorro = ahorro vector(i)+Energia_Producida_Dia*365*CostoEnergia +
((Agua_Faltante)/1000)*365*0.00011
                    ahorro vector(i+1) = Ahorro+(ahorro vector(i)*(interes))
                    ahorro_agua_anual = Agua_Faltante;
                 else
                     Ahorro = ahorro_vector(i)+Energia_Producida_Dia*365*CostoEnergia + 
((Agua_Recolectada)/1000)*365*0.00011
 ahorro_vector(i+1) = Ahorro+ahorro_vector(i)*(interes)
                    ahorro_agua_anual = Agua_Recolectada
                 end
             end
             %% VECTOR PRECIO FUTURO DE LA INVERSION
             costo_vector= zeros(1, length(years_vector))
            for i = 0:1:years Inversion = Inversion+Agua_Recolectada*0.00011*(i);
                costo\_vector(i+1) = Inversion Inversion = Inversion*(1+interes)
             end
             %%%%%%%%%%%%%%%%%%%%%%%%%%%%%%%%%%%
             %% IMPRIMIR GRAFICAS
             app.AhorrodeAguaEditField.Value = ahorro_agua_anual
             app.AguaNecesariaparaelriegoEditField.Value = 
(Agua_Necesaria_Producto*365*Numero_Plantas)/1000
             app.PanelesUtilizadosEditField.Value = ceil(Numero_Paneles)
             app.ProduccionEnergeticaEditField.Value = Energia_Producida_Dia/1000
             plot(app.UIAxes,(0:1:years),[costo_vector],(0:1:years),[ahorro_vector])
 Str_Aux = categorical({'Necesidad','Ahorro','Deficit'});
 Str_Aux = reordercats(Str_Aux,{'Necesidad','Ahorro','Deficit'});
             bar(app.UIAxes2,Str_Aux,[Agua_Faltante Agua_NO_Recolectada; Agua_Recolectada 
0.2*((Area*app.PorcentajeField.Value)/100)*((Lluvia)/1000); Agua_Deficit 0],'stacked')
 %%%%%%%%%%%%%%%%%%%%%%%%%%%%%%%%%%%
         end
         % Value changed function: ZonaDropDown
         function ZonaDropDownValueChanged(app, event)
             Zonas_Pic = readcell('BaseDatos.xlsx','Sheet','Precipitaciones','Range','B6:B75');
             Precipitaciones_Pic = 
readmatrix('BaseDatos.xlsx','Sheet','Precipitaciones','Range','C6:C75');
             Zonas = app.ZonaDropDown.Value;
             Indice = find(strcmp(Zonas_Pic,Zonas));
             app.LluviaMedia.Value = Precipitaciones_Pic(Indice);
         end
    end
    % Component initialization
     methods (Access = private)
         % Create UIFigure and components
         function createComponents(app)
            Matriz Pro = readmatrix('BaseDatos.xlsx','Sheet','Productos','Range','C7:H10');
             % Create UIFigure and hide until all components are created
             app.UIFigure = uifigure('Visible', 'off');
             app.UIFigure.Position = [100 100 649 536];
             app.UIFigure.Name = 'MATLAB App';
             % Create TabGroup
             app.TabGroup = uitabgroup(app.UIFigure);
            app.TabGroup.Position = [1 2 648 535]; % Create PanelSolaresTab
```

```
 app.PanelSolaresTab = uitab(app.TabGroup);
            app.PanelSolaresTab.Title = 'Panel Solares'
            app.PanelSolaresTab.BackgroundColor = [1 1 1];
             % Create Image6
             app.Image6 = uiimage(app.PanelSolaresTab);
             app.Image6.Position = [25 201 425 296];
             app.Image6.ImageSource = 'Paneles.png';
             % Create VatiosPicoEditFieldLabel
            app.VatiosPicoEditFieldLabel = uilabel(app.PanelSolaresTab);
             app.VatiosPicoEditFieldLabel.HorizontalAlignment = 'right';
            app.VatiosPicoEditFieldLabel.FontAngle = 'italic'
             app.VatiosPicoEditFieldLabel.Position = [448 469 72 22];
             app.VatiosPicoEditFieldLabel.Text = 'Vatios - Pico';
             % Create VatiosPicoEditField
             app.VatiosPicoEditField = uieditfield(app.PanelSolaresTab, 'numeric');
             app.VatiosPicoEditField.FontAngle = 'italic';
             app.VatiosPicoEditField.Position = [529 469 84 22];
             app.VatiosPicoEditField.Value = 
readmatrix('BaseDatos.xlsx','Sheet','Paneles','Range','B7:B7')
             % Create Label
            app.Label = uilabel(app.PanelSolaresTab);
             app.Label.Position = [622 432 25 22];
            app.Label.Text = '$';
             % Create EditFieldAnchoPanel
             app.EditFieldAnchoPanel = uieditfield(app.PanelSolaresTab, 'numeric');
            app.EditFieldAnchoPanel.Position = [442 \ 334 \ 61 \ 28]; app.EditFieldAnchoPanel.Value = 
readmatrix('BaseDatos.xlsx','Sheet','Paneles','Range','C11:C11')
             % Create EditFieldLargoPanel
             app.EditFieldLargoPanel = uieditfield(app.PanelSolaresTab, 'numeric');
             app.EditFieldLargoPanel.Position = [216 205 54 28];
             app.EditFieldLargoPanel.Value = 
readmatrix('BaseDatos.xlsx','Sheet','Paneles','Range','C10:C10')
             % Create mLabel_3
             app.mLabel_3 = uilabel(app.PanelSolaresTab);
             app.mLabel_3.Position = [509 337 25 22];
             app.mLabel_3.Text = 'cm';
             % Create mLabel_4
             app.mLabel_4 = uilabel(app.PanelSolaresTab);
            app.mLabel_4. Position = [277 206 25 22];app.mLabel_4.Text = 'cm'; % Create PrecioEditFieldLabel
             app.PrecioEditFieldLabel = uilabel(app.PanelSolaresTab);
             app.PrecioEditFieldLabel.HorizontalAlignment = 'right';
            app.PrecioEditFieldLabel.FontAngle = 'italic'
             app.PrecioEditFieldLabel.Position = [479 433 40 22];
             app.PrecioEditFieldLabel.Text = 'Precio';
             % Create PrecioEditField
             app.PrecioEditField = uieditfield(app.PanelSolaresTab, 'numeric');
             app.PrecioEditField.FontAngle = 'italic';
             app.PrecioEditField.Position = [528 433 86 22];
             app.PrecioEditField.Value = 
readmatrix('BaseDatos.xlsx','Sheet','Paneles','Range','B8:B8')
             % Create WLabel_2
            app.WLabel 2 = <math>\overline{u}</math>ilabel(<math>app.PanelSolaresTab</math>);app.WLabel_2.Position = [621 472 25 16];
             app.WLabel_2.Text = 'W';
             % Create PrecioEditFieldLabel_2
             app.PrecioEditFieldLabel_2 = uilabel(app.PanelSolaresTab);
            app.PrecioEditFieldLabel_2.HorizontalAlignment = 'right';
             app.PrecioEditFieldLabel_2.WordWrap = 'on';
```

```
app.PrecioEditFieldLabel 2.FontAngle = 'italic';
           app.PrecioEditFieldLabel 2.Position = [412 65 104 50]; app.PrecioEditFieldLabel_2.Text = 'Porcentaje horizontal cubierto por paneles';
 % Create PorcentajeField
 app.PorcentajeField = uieditfield(app.PanelSolaresTab, 'numeric');
 app.PorcentajeField.Value = 50, % Los paneles 
instalados corresponden a la mitad del area de la hectarea
            app.PorcentajeField.FontAngle = 'italic';
            app.PorcentajeField.Position = [521 73 66 22];
            % % Create SeparacinentrearreglodepanelesEditFieldLabel
                         app.SeparacinentrearreglodepanelesEditFieldLabel =
uilabel(app.PanelSolaresTab);
            % app.SeparacinentrearreglodepanelesEditFieldLabel.HorizontalAlignment = 
'right';
            % app.SeparacinentrearreglodepanelesEditFieldLabel.WordWrap = 'on';
            % app.SeparacinentrearreglodepanelesEditFieldLabel.FontAngle = 'italic';
                         app.SeparacinentrearreglodepanelesEditFieldLabel.Position = [409 97 106
48];
            % app.SeparacinentrearreglodepanelesEditFieldLabel.Text = 'Separación entre 
arreglo de paneles';
            % % Create SeparacinentrearreglodepanelesEditField
                         app.SeparacinentrearreglodepanelesEditField =
uieditfield(app.PanelSolaresTab, 'numeric');
            % app.SeparacinentrearreglodepanelesEditField.FontAngle = 'italic';
            % app.SeparacinentrearreglodepanelesEditField.Position = [520 110 67 22];
           % % Create mLabel_5<br>% app.mLabel 5 = ui
                         app.mLabel_5 = \overline{u}\hat{i} \cdot \text{label} (app.PanelSolaresTab);
           \frac{2}{3} app.mLabel 5. Position = [593 109 25 22];<br>\frac{2}{3} app.mLabel 5. Text = 'm':
                         app.mLabel 5.Text = 'm'; % Create Label_3
            app.Label_3 = uilabel(app.PanelSolaresTab);
            app.Label_3.Position = [594 73 25 22];
           app.Label_3.Text = '%'; % Create Image7
            app.Image7 = uiimage(app.PanelSolaresTab);
             app.Image7.Position = [24 43 373 160];
            app.Image7.ImageSource = 'Separacion Paneles.png';
            % Create CaracteristicasdelCultivoTab
            app.CaracteristicasdelCultivoTab = uitab(app.TabGroup);
            app.CaracteristicasdelCultivoTab.Title = 'Caracteristicas del Cultivo';
            app.CaracteristicasdelCultivoTab.BackgroundColor = [1 1 1];
            % Create ZonaDropDownLabel
            app.ZonaDropDownLabel = uilabel(app.CaracteristicasdelCultivoTab);
             app.ZonaDropDownLabel.HorizontalAlignment = 'right';
            app.ZonaDropDownLabel.Position = [12 445 33 22];
            app.ZonaDropDownLabel.Text = 'Zona';
            % Create ZonaDropDown);
            Zonas_Pic = readcell('BaseDatos.xlsx','Sheet','Precipitaciones','Range','B6:B75')
             app.ZonaDropDown = uidropdown(app.CaracteristicasdelCultivoTab);
            app.ZonaDropDown.Items = Zonas_Pic;
             app.ZonaDropDown.ValueChangedFcn = createCallbackFcn(app, @ZonaDropDownValueChanged, 
true);
            app.ZonaDropDown.Position = [60 445 296 22];
            app.ZonaDropDown.Value = Zonas_Pic(45);
            % Create Image
            app.Image = uiimage(app.CaracteristicasdelCultivoTab);
            app.Image.Position = [297 63 277 267];
            app.Image.ImageSource = 'Distribucion del cultivo.png';
            % Create EditField_DisCamas
            app.EditField_DisCamas = uieditfield(app.CaracteristicasdelCultivoTab, 'numeric');
             app.EditField_DisCamas.Position = [478 59 43 22];
           app.Edifferential DisCamas.Value = Matrix Pro(1,2);
```

```
 % Create EditField_DisPlantas
 app.EditField_DisPlantas = uieditfield(app.CaracteristicasdelCultivoTab, 'numeric');
app.EditField DisPlantas.Position = [567 126 49 22];app.EditField-DisPlantas.Value = Matrix-Pro(1,3);
```
#### % Create DisposicindelcultivoLabel

```
 app.DisposicindelcultivoLabel = uilabel(app.CaracteristicasdelCultivoTab);
 app.DisposicindelcultivoLabel.FontAngle = 'italic';
 app.DisposicindelcultivoLabel.Position = [316 311 130 34];
 app.DisposicindelcultivoLabel.Text = 'Disposición del cultivo:';
```
#### % Create mLabel

```
 app.mLabel = uilabel(app.CaracteristicasdelCultivoTab);
 app.mLabel.Position = [620 125 51 22];
 app.mLabel.Text = 'm';
```
#### % Create mLabel\_2

```
app.mLabel_2 = uilabel(ap.Caracteristics.app.mLabel_2. Position = [524 60 36 22];app.mLabel_2.Text = 'm';
```
#### % Create ProductosListBoxLabel

```
 app.ProductosListBoxLabel = uilabel(app.CaracteristicasdelCultivoTab);
 app.ProductosListBoxLabel.HorizontalAlignment = 'right';
 app.ProductosListBoxLabel.Position = [440 443 60 22];
 app.ProductosListBoxLabel.Text = 'Productos';
```
#### % Create ProductosListBox

```
 app.ProductosListBox = uilistbox(app.CaracteristicasdelCultivoTab);
            app.ProductosListBox.Items = {'Tomate', 'Cebolla', 'Brocoli', 'Papas'};
            app.ProductosListBox.ValueChangedFcn = createCallbackFcn(app, 
@ProductosListBoxValueChanged, true);
 app.ProductosListBox.Position = [515 393 100 74];
 app.ProductosListBox.Value = 'Tomate';
```
#### % Create ImageCultivo

```
 app.ImageCultivo = uiimage(app.CaracteristicasdelCultivoTab);
 app.ImageCultivo.Position = [14 107 153 78];
app.ImageCultivo.ImageSource = 'Tomate.jpg';
```
### % Create CaracteristicasdelcultivoLabel

```
 app.CaracteristicasdelcultivoLabel = uilabel(app.CaracteristicasdelCultivoTab);
app.CaracteristicasdelcultivoLabel.FontAngle = 'italic'
 app.CaracteristicasdelcultivoLabel.Position = [59 313 150 34];
 app.CaracteristicasdelcultivoLabel.Text = 'Caracteristicas del cultivo:';
```
#### % Create NecesidaddeaguaLabel

```
 app.NecesidaddeaguaLabel = uilabel(app.CaracteristicasdelCultivoTab);
 app.NecesidaddeaguaLabel.Position = [9 292 219 34];
 app.NecesidaddeaguaLabel.Text = 'Necesidad de agua:';
```

```
 % Create DichazonatieneunaprecipitacinmediaanualdeLabel
             app.DichazonatieneunaprecipitacinmediaanualdeLabel = 
uilabel(app.CaracteristicasdelCultivoTab);
             app.DichazonatieneunaprecipitacinmediaanualdeLabel.Position = [15 397 281 41];
             app.DichazonatieneunaprecipitacinmediaanualdeLabel.Text = 'Dicha zona tiene una
```
#### precipitación media anual de:';

#### % Create mmLabel

 app.mmLabel = uilabel(app.CaracteristicasdelCultivoTab); app.mmLabel.Position = [354 378 63 28]; app.mmLabel.Text = 'mm';

#### % Create LluviaMedia

```
 app.LluviaMedia = uieditfield(app.CaracteristicasdelCultivoTab, 'numeric');
app.LluviaMedia. Position = [262 382 87 22]; app.LluviaMedia.Value = 1013;
```

```
 % Create ldaLabel
 app.ldaLabel = uilabel(app.CaracteristicasdelCultivoTab);
app.ldaLabel.Position = [89 267 63 28];
 app.ldaLabel.Text = 'l/día';
```

```
 % Create EditField_NecAgua
```

```
app.EditField_NecAgua = uieditfield(app.CaracteristicasdelCultivoTab, 'numeric');
app. EditField NecAgua. Position = [9 271 72 22];
app.EditField_NecAgua.Value = Matriz_Pro(1,1)
```
#### % Create ImagePlanta

 app.ImagePlanta = uiimage(app.CaracteristicasdelCultivoTab); app.ImagePlanta.Position = [166 77 114 301]; app.ImagePlanta.ImageSource = 'Planta Tomate.png';

#### % Create NmerodeplantasLabel

```
 app.NmerodeplantasLabel = uilabel(app.CaracteristicasdelCultivoTab);
 app.NmerodeplantasLabel.Position = [9 225 219 34];
 app.NmerodeplantasLabel.Text = 'Número de plantas:';
```

```
% Create PlantashaLabel
 app.PlantashaLabel = uilabel(app.CaracteristicasdelCultivoTab);
 app.PlantashaLabel.Position = [88 201 63 28];
 app.PlantashaLabel.Text = 'Plantas/ha';
```
#### % Create EditField\_NumeroPlantas

```
 app.EditField_NumeroPlantas = uieditfield(app.CaracteristicasdelCultivoTab, 'numeric');
 app.EditField_NumeroPlantas.ValueDisplayFormat = '%.0f';
app. EditField NumeroPlantas. Position = [9 205 72 22];
 PlantCamas = floor(250/app.EditField_DisPlantas.Value) + 1
 Camas = floor(40/app.EditField_DisCamas.Value) + 1
 app.EditField_NumeroPlantas.Value = PlantCamas*Camas
```
#### % Create LaprovinciaanalizadaesPichinchaconunalatitudde0Label

```
 app.LaprovinciaanalizadaesPichinchaconunalatitudde0Label = 
uilabel(app.CaracteristicasdelCultivoTab);
             app.LaprovinciaanalizadaesPichinchaconunalatitudde0Label.Position = [17 480 313 22];
             app.LaprovinciaanalizadaesPichinchaconunalatitudde0Label.Text = 'La provincia analizada 
es Pichincha con una latitud de 0°';
```
#### % Create CalculosTab

```
 app.CalculosTab = uitab(app.TabGroup);
 app.CalculosTab.Title = 'Calculos';
 app.CalculosTab.HandleVisibility = 'callback';
 app.CalculosTab.ButtonDownFcn = createCallbackFcn(app, @CalculosTabButtonDown, true);
```
#### % Create UIAxes

```
 app.UIAxes = uiaxes(app.CalculosTab);
 title(app.UIAxes, 'Balance Económico')
 xlabel(app.UIAxes, 'Años')
 ylabel(app.UIAxes, 'Dinero en dólares [$]')
 zlabel(app.UIAxes, 'Z')
           app.UIAxes.Position = [2 284 348 226];
```
#### % Create UIAxes2

```
 app.UIAxes2 = uiaxes(app.CalculosTab);
 title(app.UIAxes2, 'Ahorro y Demanda de Agua')
 xlabel(app.UIAxes2, 'Recurso Hídrico Anualmente')
 ylabel(app.UIAxes2, 'Agua en m^3')
 zlabel(app.UIAxes2, 'Z')
           app.UIAxes2.Position = [349 282 296 228];
```
### % Create Image4

```
 app.Image4 = uiimage(app.CalculosTab);
 app.Image4.Position = [-57 -285 732 603];
 app.Image4.ImageSource = 'Sistema.png';
```
#### % Create PanelesUtilizadosEditFieldLabel

```
 app.PanelesUtilizadosEditFieldLabel = uilabel(app.CalculosTab);
 app.PanelesUtilizadosEditFieldLabel.HorizontalAlignment = 'right';
 app.PanelesUtilizadosEditFieldLabel.Position = [7 252 104 22];
 app.PanelesUtilizadosEditFieldLabel.Text = 'Paneles Utilizados';
```
#### % Create PanelesUtilizadosEditField

```
 app.PanelesUtilizadosEditField = uieditfield(app.CalculosTab, 'numeric');
 app.PanelesUtilizadosEditField.Position = [126 252 73 22];
```

```
 % Create ProduccinEnergticaEditFieldLabel
app.ProduccinEnergticaEditFieldLabel = uilabel(ap.CalculosTab); app.ProduccinEnergticaEditFieldLabel.HorizontalAlignment = 'right';
app.ProduccinEnergticaEditFieldLabel.WordWrap = 'on
 app.ProduccinEnergticaEditFieldLabel.Position = [17 223 77 31];
 app.ProduccinEnergticaEditFieldLabel.Text = 'Producción Energética';
 % Create ProduccionEnergeticaEditField
```
 app.ProduccionEnergeticaEditField = uieditfield(app.CalculosTab, 'numeric'); app.ProduccionEnergeticaEditField.Position = [111 227 89 22];

#### % Create AhorrodeAguaEditFieldLabel

```
 app.AhorrodeAguaEditFieldLabel = uilabel(app.CalculosTab);
 app.AhorrodeAguaEditFieldLabel.HorizontalAlignment = 'right';
 app.AhorrodeAguaEditFieldLabel.Position = [328 250 89 22];
 app.AhorrodeAguaEditFieldLabel.Text = 'Ahorro de Agua';
```

```
 % Create AhorrodeAguaEditField
 app.AhorrodeAguaEditField = uieditfield(app.CalculosTab, 'numeric');
 app.AhorrodeAguaEditField.Position = [427 250 90 22];
```

```
 app.AhorrodeAguaEditField.ValueDisplayFormat = '%.0f';
```
#### % Create AguaNecesariaparaelriegoEditFieldLabel

```
 app.AguaNecesariaparaelriegoEditFieldLabel = uilabel(app.CalculosTab);
 app.AguaNecesariaparaelriegoEditFieldLabel.HorizontalAlignment = 'right';
 app.AguaNecesariaparaelriegoEditFieldLabel.WordWrap = 'on';
 app.AguaNecesariaparaelriegoEditFieldLabel.Position = [321 209 101 40];
 app.AguaNecesariaparaelriegoEditFieldLabel.Text = 'Agua Necesaria para el riego';
```

```
 % Create AguaNecesariaparaelriegoEditField
```

```
app.AguaNecesariaparaelriegoEditField = uieditfield(app.CalculosTab, 'numeric');
 app.AguaNecesariaparaelriegoEditField.Position = [427 224 89 22];
 app.AguaNecesariaparaelriegoEditField.ValueDisplayFormat = '%.0f';
```

```
 % Create kWhLabel_2
```

```
 app.kWhLabel_2 = uilabel(app.CalculosTab);
 app.kWhLabel_2.Position = [204 227 33 22];
 app.kWhLabel_2.Text = ' kWh';
```

```
 % Create m3yearLabel
 app.m3yearLabel = uilabel(app.CalculosTab);
 app.m3yearLabel.Position = [521 250 54 22];
 app.m3yearLabel.Text = 'm^3/year';
```

```
 % Create m3yearLabel_2
app.m3yearLabel2 = uilabel(app.CalculosTab);
app.m3yearLabel_2.Position = [521 223 54 22];
app.m3yearLabel_2.Text = 'm^3/year';
```

```
 % Show the figure after all components are created
     app.UIFigure.Visible = 'on';
 end
```
#### end

```
 % App creation and deletion
 methods (Access = public)
     % Construct app
     function app = ProyectoFinal_Lauro_Escobar
         % Create UIFigure and components
         createComponents(app)
         % Register the app with App Designer
         registerApp(app, app.UIFigure)
        if nargout == 0 clear app
         end
     end
```

```
 % Code that executes before app deletion
 function delete(app)
```
### % Delete UIFigure when app is deleted delete(app.UIFigure)

 end end end

<span id="page-48-0"></span>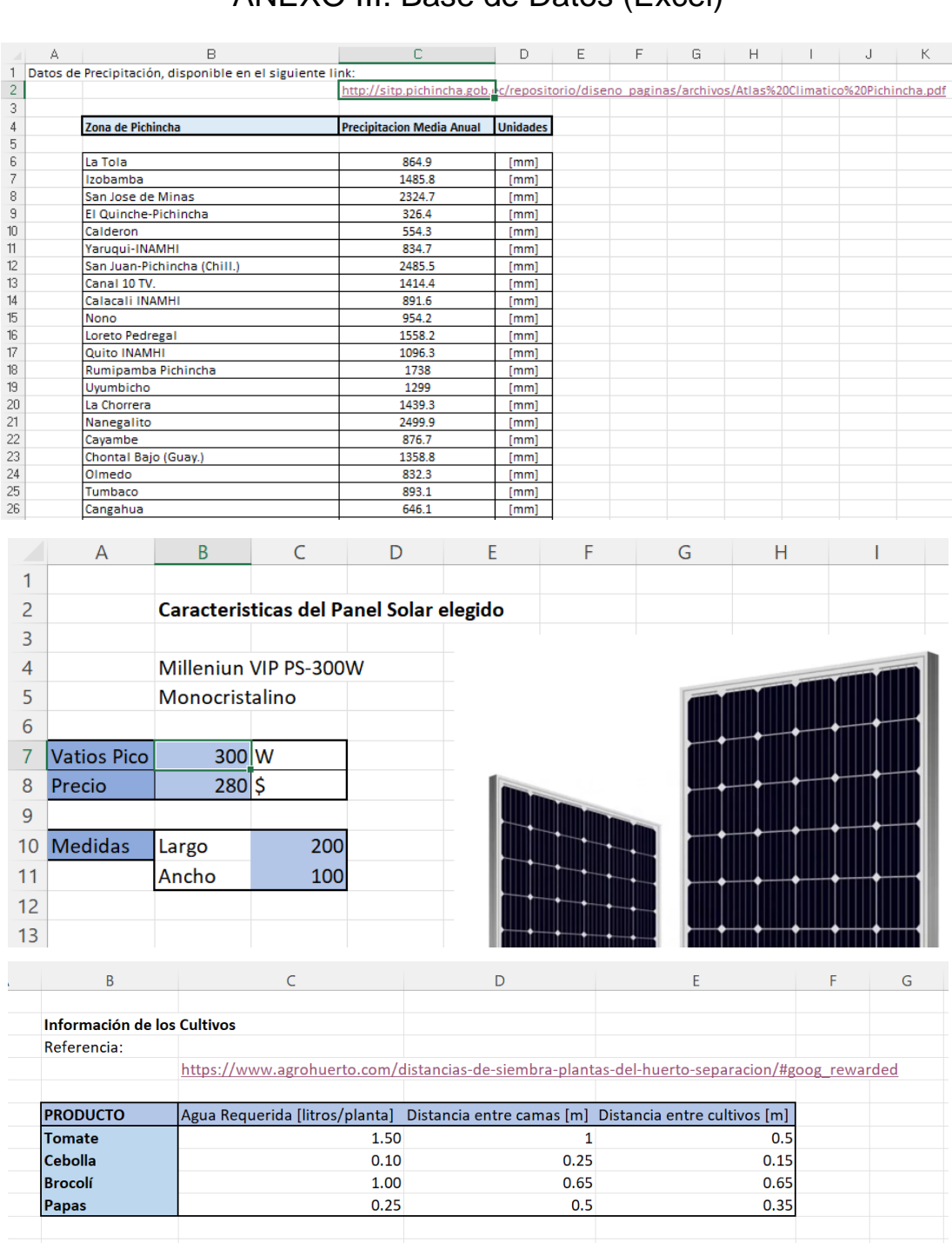

# ANEXO III. Base de Datos (Excel)